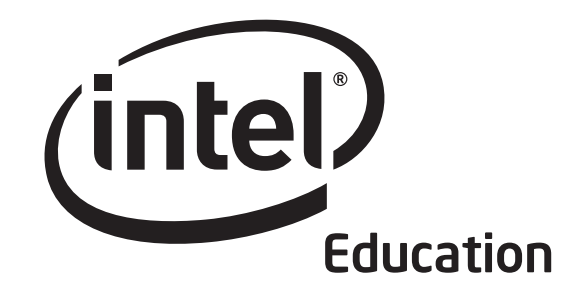

# Title of Book Goes Here Intel® Teach Program

The <Program Name> curriculum materials were developed by Intel Corporation in cooperation with the Institute of Computer Technology (ICT), a nonprofit organization.

Copyright © 2006 Intel Corporation. All rights reserved. Intel and the Intel logo are trademarks or registered trademarks of Intel Corporation © 2006 Intel Corporation. All rights reserved. Intel and the Intel logo are trademarks or registered trademarks of Intel Corporation<br>or its subsidiaries in the United States and other countries. \*Other names and brands may

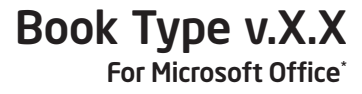

## Lorem ipsum dolor sit amet, consectetuer adipiscing elit sed nonummy.

Lorem ipsum dolor sit amet, consectetuer adipiscing elit, sed diam nonummy nibh euismod tincidunt ut laoreet dolore magna aliquam erat volutpat. Ut wisi enim ad minim veniam, quis nostrud exerci tation ullamcorper suscipit lobortis nisl ut aliquip ex ea commodo consequat.

Duis autem vel eum iriure dolor in hendrerit in vulputate velit esse molestie , vel illum dolore eu dolor feugiat nulla facilisis at vero. Eros et accumsan et iusto odio dignissim qui blandit praesent luptatum zzril delenit augue duis esse molestie consequat, vel illum dolore eu dolor.

Lorem ipsum dolor sit amet, consectetuer adipiscing elit, sed diam nonummy nibh euismod tincidunt ut laoreet dolore magna aliquam erat volutpat. Ut wisi enim ad minim veniam, quis nostrud exerci tation ullamcorper suscipit lobortis nisl ut aliquip ex ea commodo consequat. Duis autem vel eum iriure dolor in hendrerit in vulputate velit esse molestie consequat, vel illum dolore eu feugiat nulla facilisis at vero. Eros et accumsan et iusto odio dignissim qui blandit praesent luptatum zzril delenit augue duis.

Duis autem vel eum iriure dolor in hendrerit in vulputate velit esse molestie , vel illum dolore eu dolor feugiat nulla facilisis at vero. Eros et accumsan et iusto odio dignissim qui blandit praesent luptatum zzril delenit augue duis esse molestie consequat, vel illum dolore eu dolor.

Best regards, Craig R. Barrett Chairman of the Board Intel Corporation

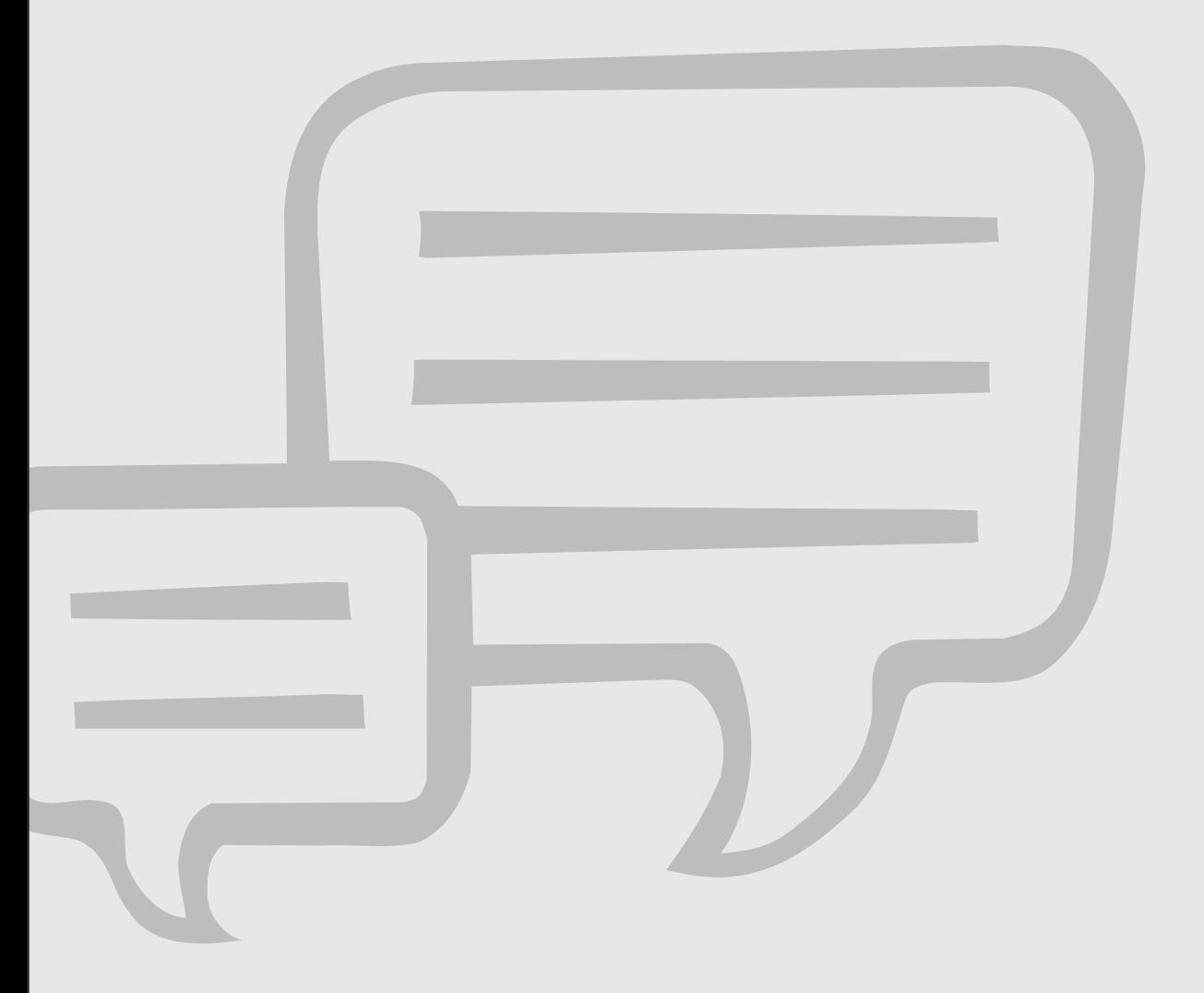

# Welcome

We welcome you to the Intel® Teach Thinking with Technology course, and appreciate your commitment to the future of your students and to your profession as an educator. Students today, more than ever, need the ability to understand and deal with complex issues and problems. This workshop has been created to help you develop your students' critical thinking and collaborative skills. Thank you for investing your time and energy into this workshop and for your commitment to preparing your students to be successful in tomorrow's world.

## Intel® Education Programs

Working with educators from around the world, Intel is preparing today's young people to flourish in the knowledge-based economy of the 21st century. Our goal is to help students develop the higher-order thinking skills they need to realize their full potential. The Intel Education Initiative consists of several programs that serve teaching in elementary and secondary education, higher education, and community education:

- Intel® Teach Program
- Intel® Learn Program
- Intel Computer Clubhouse Network
- Intel sponsored science competitions
	- Intel Science Talent Search (STS)
	- Intel International Science and Engineering Fair (ISEF)

## Workshop Goal

The Intel Teach Thinking with Technology course builds on effective technology integration skills where teachers use free online tools to support the development of their students' higher-order thinking skills.

Goal: Participants will leave the workshop with strategies and project plans to improve students' higher-order thinking with the use of free online tools.

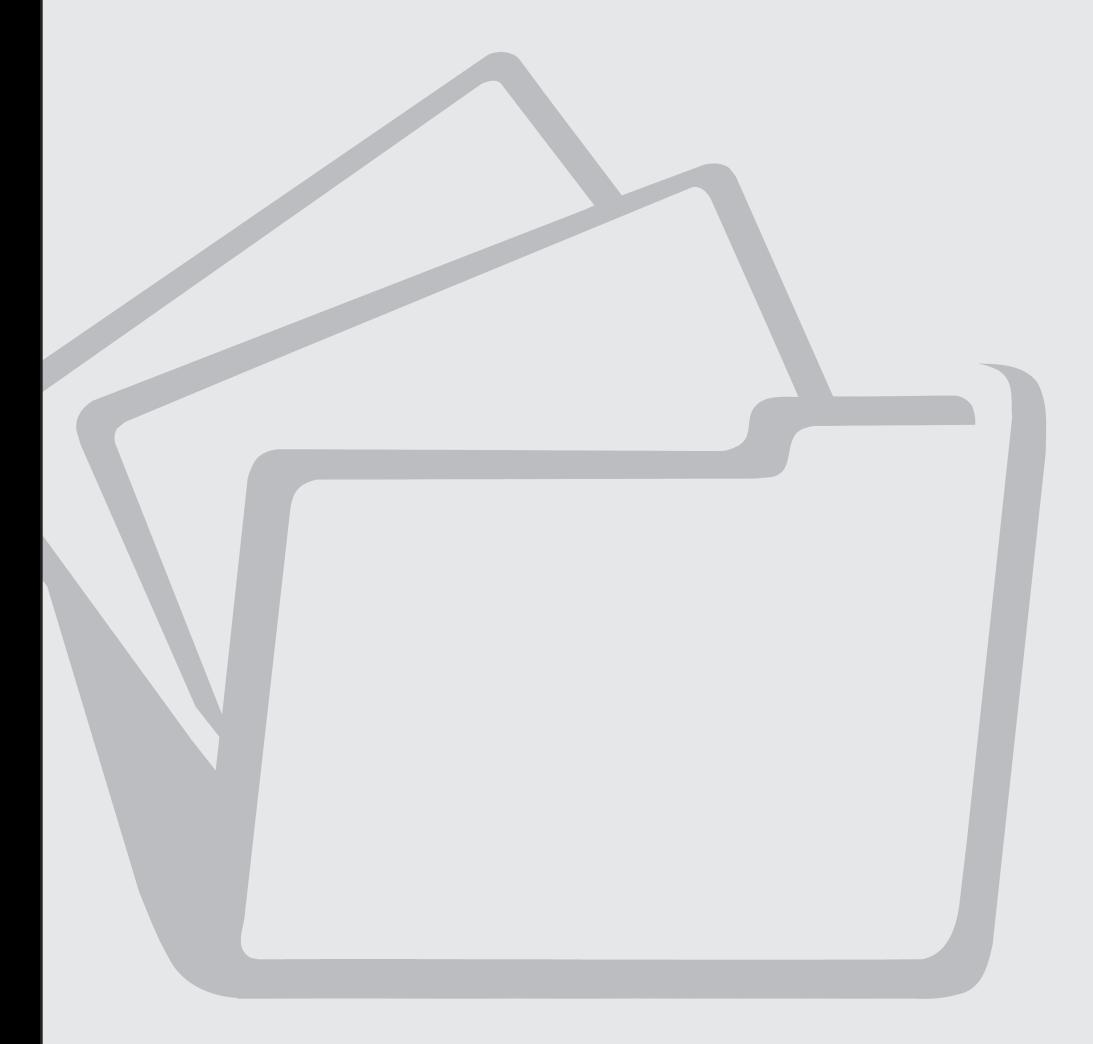

# Table of Contents

## Module 1: Thinking in the Classroom

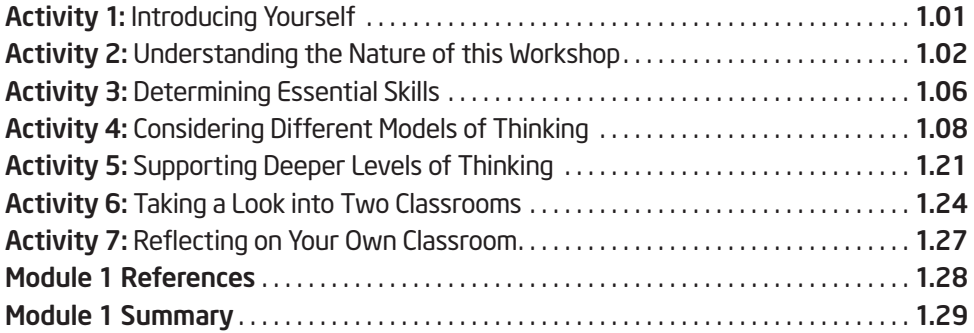

## Module 2: Creating Curriculum-Framing Questions

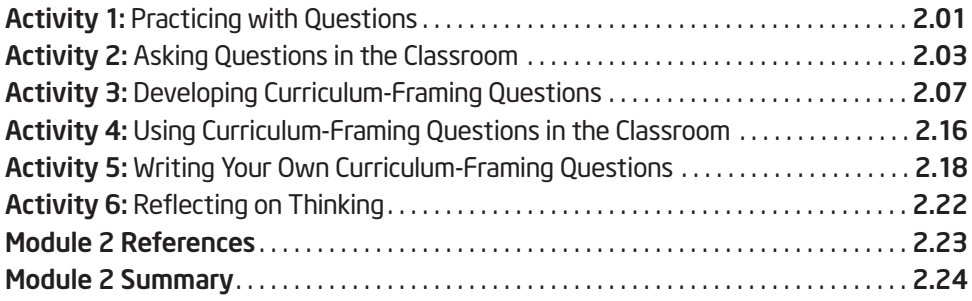

## Module 3: Teaching with Technology-Supported Projects

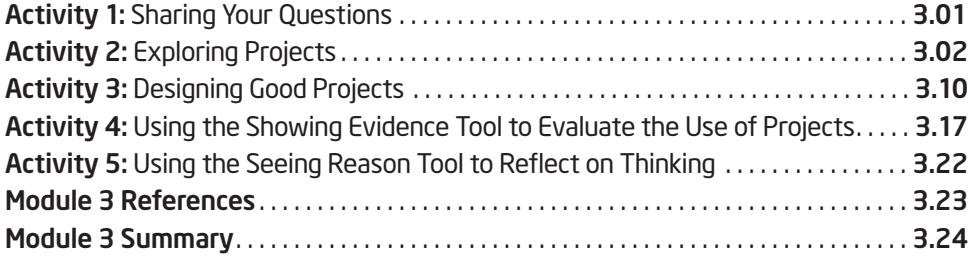

## Appendix

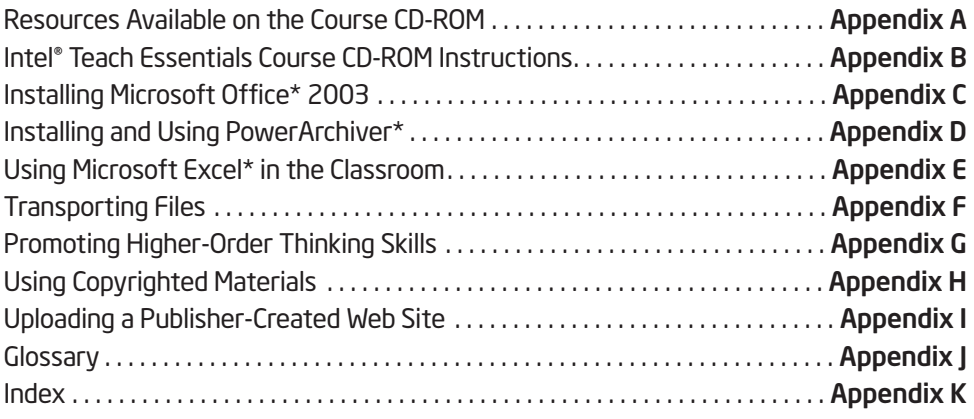

## Master Teacher Appendix

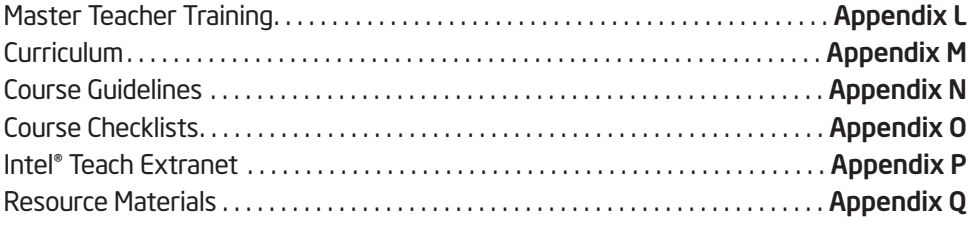

## Use of this Curriculum and Companion CD-ROM

In the Intel® Teach Essentials course curriculum manual, icons help to guide you throughout the activities:

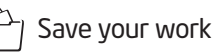

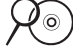

 $\widehat{N\circledcirc}$  View resources on the Course CD-ROM

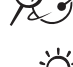

23 View resources on the Web

Note helpful hint, idea, or warning

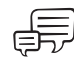

Discuss or share with your colleagues

## Activities

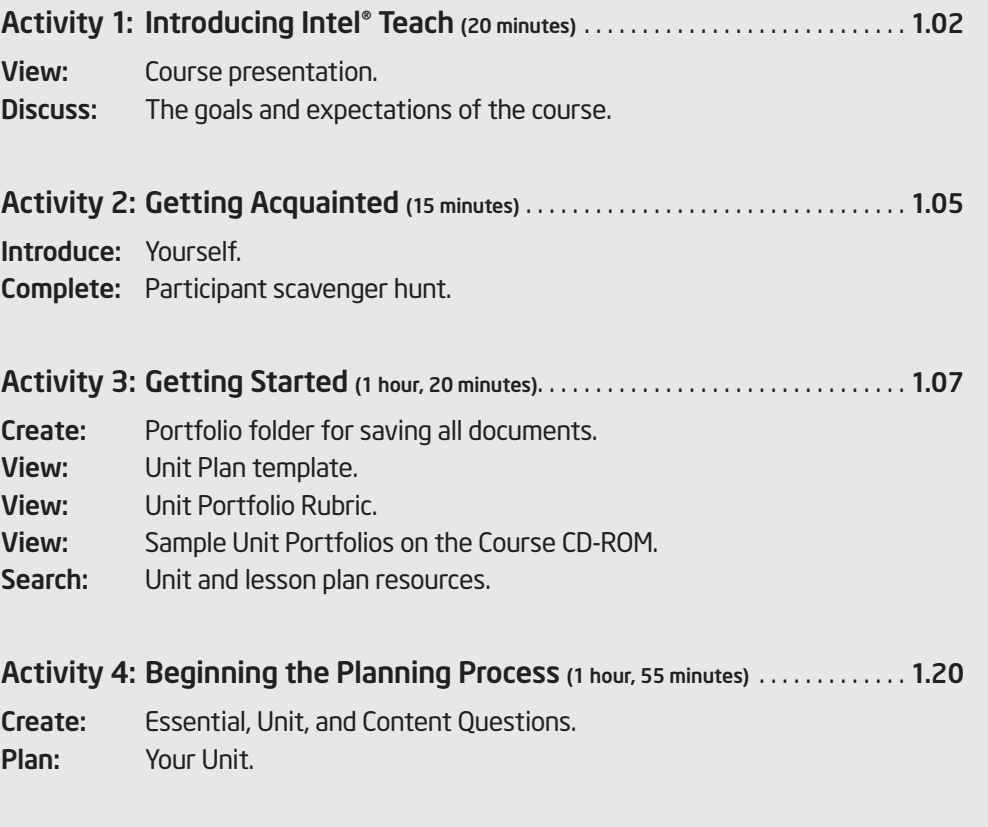

## Take-Home Activities

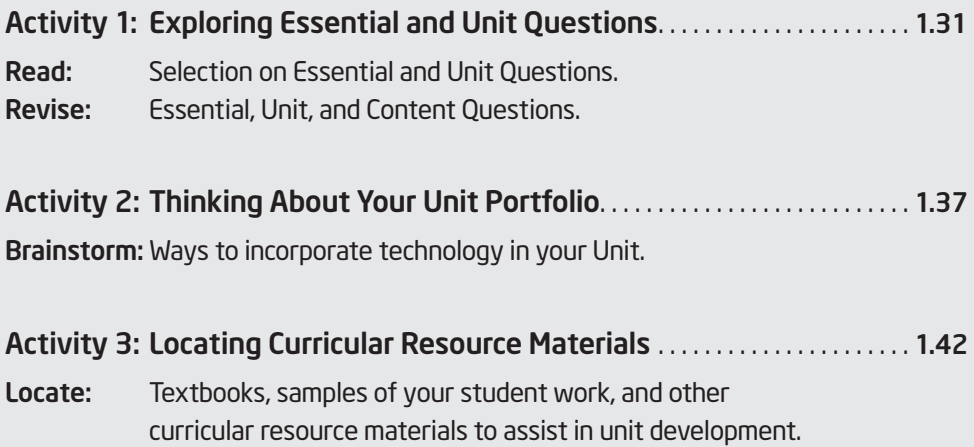

## Module 1 Thinking in the Classroom

## Required:

- $\Box$  Be sure that you have ordered your materials online at least 2 weeks prior to the start of your class, preferably 30 days prior. Directions are in Master Teacher Appendix J.
- $\Box$  Keep track of the number of Participant Teachers who have signed up for your workshop. If you need additional manuals and Certificates of Completion from your original order, contact teacher.training@intel.com
- $\Box$  Check the lab computers to test the Try the Tool page on the Visual Ranking Tool Web site (www.intel.com/education/visualranking) to ensure the required, free plug-ins are installed and working. Do not skip this test!
- $\Box$  Review the current version of the curriculum and download the most current files on the Master Teacher File Download site: www.inteleducation.com/teachingthinking/mtfiles
- $\Box$  Critical: Copy (or print from the download site), cut, and put into sets the paper strips used for Determining Essential Skills that your Participant Teachers will be completing in Module 1, Activity 3 (See MT Appendix L.11).
- Critical: Set up a *Seeing Reason project* on *Supporting Deeper Levels of Thinking* that your Participant Teachers will be completing in Module 1, Activity 5. (See MT Appendix L.03.) You may want to affix a sticky note to every other computer prior to class with the log-in information. If not, have Teacher ID, Team ID, and passwords ready to distribute.
- Critical: Set up two *Visual Ranking* projects: *Ranking Project Characteristics* and *Grow a Business* that your Participant Teachers will be completing in Modules 3 and 4. (See MT Appendix L.05 and L.08.)
- $\Box$  Review Module 1 in the curriculum, the associated Microsoft PowerPoint\* presentation, and the agenda.
- $\Box$  Ensure the curriculum manuals are available to pass out to Participant Teachers during the first session.
- □ Print the Workshop Attendance Sheet from the Master Teacher File Download site (www.inteleducation.com/teachingthinking/mtfiles) and post it in a central location for Participant Teachers to sign in.

## Module 1 Thinking in the Classroom

Description: Effective integration of technology cannot occur without important instructional components in place. Technology best supports and enhances learning when higher-order thinking skills are required.

In this module, you will discuss essential skills for your students' future, review different models of thinking in order to apply key ideas to your own classroom, and look at how different thinking skills are employed in various classroom scenarios. You will also reflect on your own classroom and build upon your knowledge of what affects and supports deeper levels of thinking.

## Activity 1: Introducing Yourself

During this time, you will have the opportunity to introduce yourself and meet all of the workshop participants. On the lines below, you may want to list the key points you want to share about yourself, such as the grade level and subject you teach.

Key points to share:

These tools are not designed to be productivity tools, but thinking tools. Mastering the use of these tools technically is not difficult, but working to ensure that they are used to enhance higher-order thinking skills and support student learning will take time and practice. Therefore, this workshop is not just about learning new tools, but also about supporting good teaching practices.

## Activity 1: Practicing with Questions

Different types of questions elicit different types of answers. As you negotiate answers with your group to the following questions, pay attention to the types of questions you are answering.

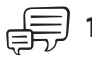

1. Working in groups of three to four people, spend the next three minutes brainstorming answers to the following question, "What five to ten scientific discoveries or technological inventions of the last 100 years do you think have had the most impact (positive and negative) on people and history?" Write your answers below and be prepared to share them with the large group.

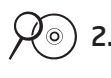

2. Choose the assessment tool you want to create. (Refer to your list on page 10.03.)

- a. Building a Rubric: If you want to build a rubric to assess a product or performance, think through and decide the following:
	- $\Box$  Choose the criteria or traits to be assessed.
		- Define 6-8 traits or aspects of the product or performance that need clear definition of quality.
		- For content-related traits, incorporate higher-order thinking skills words in your descriptors (view your "Habits of Learning Taxonomy" for ideas).
	- $\Box$  Decide how many scoring levels:
	- $\Box$  Choose the number of levels of quality you want to define for your students:
	- $\Box$  Develop a grid and plug in the concepts and criteria.

## Activity 4: Considering Different Models of Thinking

Thinking beyond the level of knowledge acquisition is considered complex thinking that which requires effort and produces outcomes that may differ from one student to another. These outcomes are not predictable because the process of higher-order thinking is not mechanical. Central to higher-order thinking is the ability to work through new challenges with understanding and empathy and rise to meet those challenges.

### Step 1: Exploring Deeper Levels of Thinking with the Seeing Reason Tool

## $\chi$  ) 1. Go to www.intel.com/education/tools

- 2. Add this page to your Favorites for easy access in the future.
	- a. On the Favorites menu, select Add to Favorites.
	- b. Click the **New Folder** button.
	- c. Type Intel sites, and then click OK.
	- d. Click OK.
- 3. Consider this plan again, but this time in light of Marzano's Dimensions of Learning. Pick a few of the thinking skills below from Marzano's Dimensions 3 and 4 that students would employ during this unit. How would that thinking process be carried out?
	- a. Comparing: "How are these things alike?"
	- b. Inductive reasoning: "Based on these facts, what is your conclusion?"
	- 4. Click Grow a Business.
- $\Im$  5. Share your thoughts with a partner about whether the different categorization shed a different light on the same plan as you reviewed before. Discuss the higher-order thinking skills that would be utilized in this plan.

Lorem ipsum dolor sit amet consectetuer adipiscing elit sed diam nonummy nibh euismod tincidunt ut laoreet dolore magna aliquam erat volutpat. Ut wisi enim ad minim veniam quis nostrud.

- 1. Duis autem vel eum iriure dolor in hendrerit in vulputate velit esse molestie consequat, vel illum dolore eu feugiat nulla facilisis at vero.
- 2. Eros et accumsan et iusto odio dignissim qui blandit praesent luptatum zzril.
- 3. Eros et accumsan et iusto odio dignissim qui blandit.
- 4. Eros et accumsan et iusto odio dignissim qui blandit.
- 5. Duis autem vel eum iriure dolor in hendrerit in vulputate velit esse molestie consequat, vel illum dolore eu feugiat nulla facilisis at vero.
- 6. Duis autem vel eum iriure dolor in hendrerit in vulputate velit esse molestie consequat, vel illum dolore eu feugiat nulla facilisis at vero. Duis autem vel eum iriure dolor in hendrerit in vulputate.
- 7. Eros et accumsan et iusto odio dignissim qui blandit praesent luptatum zzril delenit augue duis wisi enim ad.

Lorem ipsum dolor sit amet consectetuer adipiscing elit sed diam nonummy nibh euismod tincidunt ut laoreet dolore magna aliquam erat volutpat. Ut wisi enim ad minim veniam quis nostrud.

- Duis autem vel eum iriure dolor in hendrerit in vulputate
- Eros et accumsan et iusto odio dignissim qui blandit praesent luptatum zzril delenit augue duis wisi enim ad

The questions in the left column below are a mix of Essential, Unit, and Content Questions. Determine which questions are Essential, Unit, and Content. Place a checkmark in the column that best identifies each question: "EQ" for Essential, "UQ" for Unit, or "CQ" for Content. Discuss your answers with your small group.

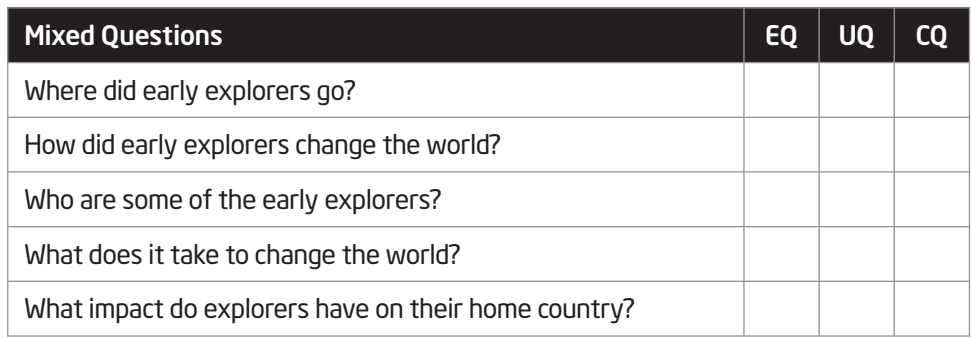

Lorem ipsum dolor sit amet consectetuer adipiscing elit sed diam nonummy nibh euismod tincidunt ut laoreet dolore magna aliquam erat volutpat. Ut wisi enim ad minim veniam quis nostrud.

- Duis autem vel eum iriure dolor in hendrerit in vulputate
- Eros et accumsan et iusto odio dignissim qui blandit praesent luptatum zzril delenit augue duis wisi enim ad
- Duis autem vel eum iriure dolor in hendrerit in vulputate

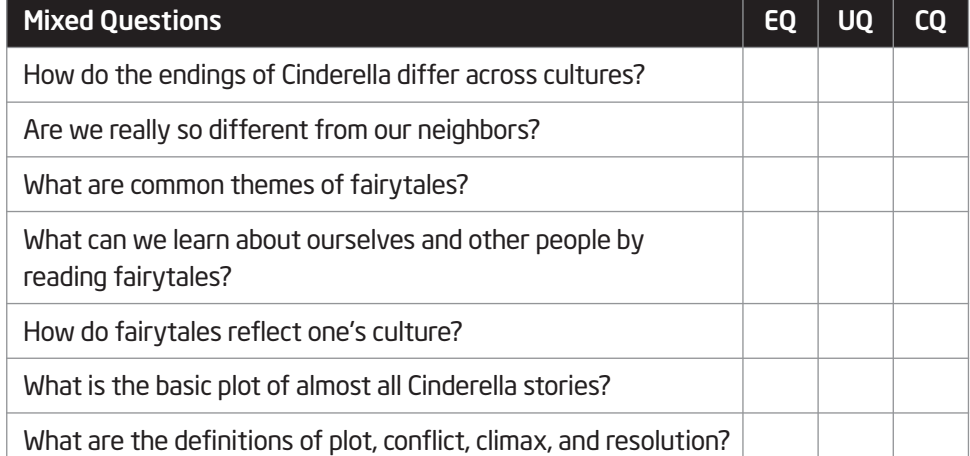

#### Notes:

## Activity 3: Designing Good Projects

*To begin with the end in mind means to start with a clear understanding of your destination. It means to know where you're going so that you better understand where you are now so that the steps you take are always in the right direction.*

— Stephen R. Covey, *The 7 Habits of Highly Effective People*

## Step 1: Considering the Steps for Project Planning

In order to be successful, projects need to be designed with the end in mind. Without closely focused learning goals, the purpose of the project can become unclear and expectations for student learning outcomes can be miscommunicated. When designing projects, it is important to ensure that the activities planned will help your students meet the intended learning objectives.

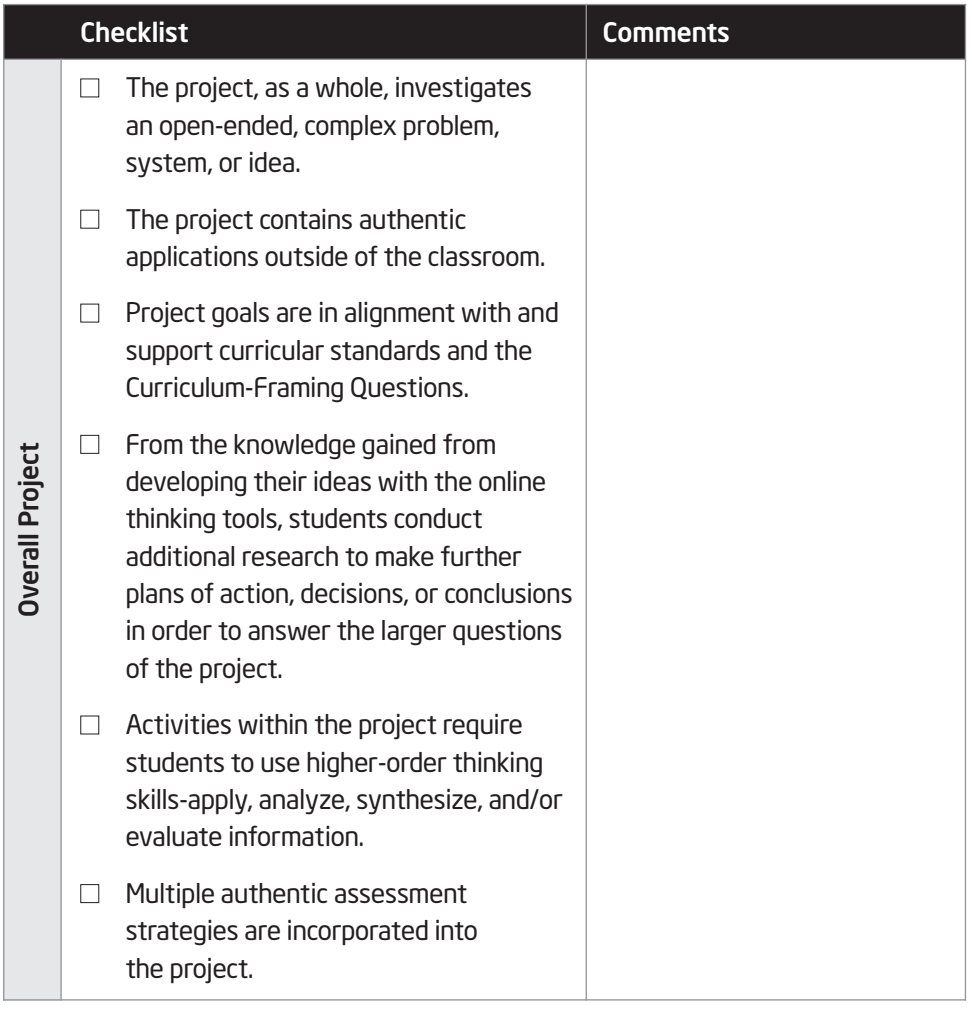

## References

Bloom, B. (Ed.). (1956). *Taxonomy of educational objectives. Book 1: Cognitive domain.* New York: Longman.

Costa, A., & Kallick, B. (2000-2001). *Describing 16 habits of mind.* Retrieved from www.habits-of-mind.net/pdf/16HOM2.pdf

Cotton, K. (1991). *Teaching thinking skills.* (Close-up #11 in School improvement research series). Portland, OR: Northwest Regional Educational Laboratory. Retrieved from www.nwrel.org/scpd/sirs/6/cu11.html

Marzano, R. J. (1992). *A different kind of classroom: Teaching with dimensions of learning.* Alexandria, VA: Association for Supervision and Curriculum Development.

Marzano, R. J., Brandt, R.S., Hughes, C.S., Jones, B.F., Presseisen, B.Z., Rankin, S.C., & Suhor, C. (1988). *Dimensions of thinking.* Alexandria, VA: Association for Supervision and Curriculum Development.

Partnership for 21st Century Skills. (2003). *Learning for the 21st century.* Washington, DC: Author. Retrieved from www.21stcenturyskills.org/downloads/P21\_Report.pdf

Public Schools of North Carolina. (1999, Summer). Understanding North Carolina Tests: Thinking Skill Level. *Assessment Brief,* 6(4).

## Summary

Review the central ideas of this module and the materials or ideas that you have created that can be used in your classroom, instruction, or planning to help improve student learning.

#### Module 1 Key Points:

- The essential skills needed to be successful in the future go beyond basic literacy — this workshop specifically focuses on thinking, collaboration, and communication skills.
- Research is clear that instruction that builds upon and encourages higher-order thinking skills results in greater levels of student learning.

#### Accomplishments:

- Created a personalized list of higher-order thinking skills to target in instruction using three models of defining and categorizing thinking — Bloom's Taxonomy, Marzano's Dimensions of Learning, and Costa and Kallick's 16 Habits of Mind
- Identified positive and negative influences that can affect the incorporation and use of higher-order thinking skills in the classroom

In the following modules, we will be building upon these concepts as we discuss ways we can support and encourage higher-order thinking skills in the classroom. Lorem ipsum dolor sit amet consectetuer adipiscing elit sed diam nonummy nibh euismod tincidunt ut laoreet dolore magna aliquam erat volutpat. Ut wisi enim ad minim veniam quis nostrud.

aLorem ipsum dolor sit amet, consectetuer adipiscing elit, sed diam nonummy nibh euismod tincidunt ut laoreet dolore magna aliquam erat volutpat.

Ut wisi enim ad minim veniam, quis nostrud exerci tation ullamcorper suscipit lobortis nisl ut aliquip ex ea commodo consequat.

#### Identify Assessment Methods

- 1. Scan through the tables of assessment methods, purposes, and instruments on pages 4.03-4.08.
- 2. As you review the methods in each category, indicate your interest in or experiences with each using the following symbols:
	- $\checkmark$  lalready use this method
	- + I am interested in this method and want to try or use this more
	- I am not interested in this method
	- ? I do not understand this method

#### Assessment Methods and Instruments

#### Strategies for Gauging Student Needs

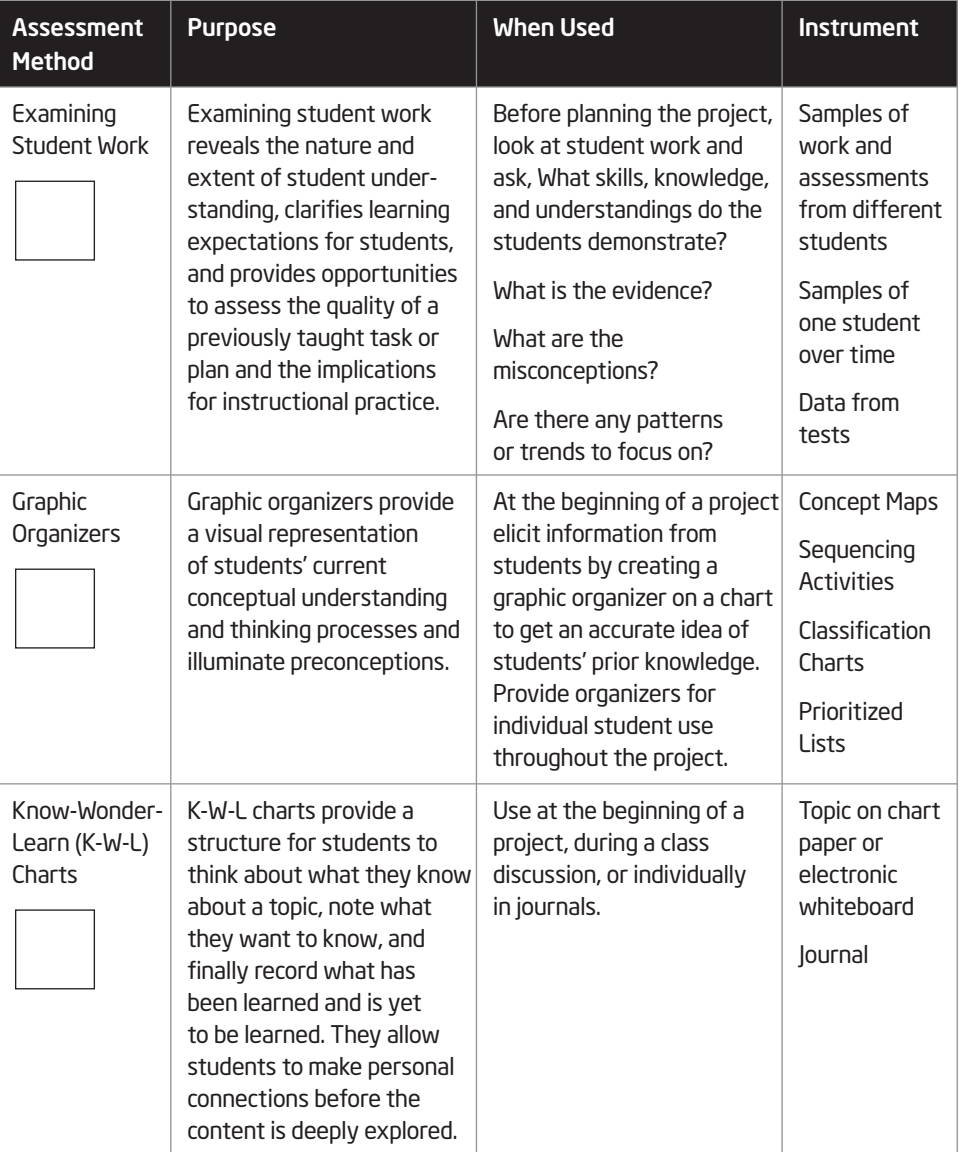

Show Report button.

## Section Type/Number Goes Here

## Section Title Goes Here

## Step 1: Using the Showing Evidence Tool to Make a Case

The case that you are about to open has been pre-populated with pieces of evidence that can be used with a variety of claims. Select one or more of the assessment methods you identified in the previous activity as your claim(s) and use the evidence provided (and any additional evidence you choose to create) to support or oppose your claim. You can work individually or with a partner on this activity.

1. Go to a *Showing Evidence* project set up for you to explore assessment methods for your unit: www.intel.com/education/showingevidence

- 2. Click Enter. Then, click Student Log-In. A new window will open.
- 3. Enter your log-in information. Your facilitator will give your team the teacher ID, team ID, and password. Write them on the lines below.

Teacher ID:

Team ID:

Password:

Note: Your login information may be located on page 1.27 or Overview xiii.

- 4. Add this page to your Favorites, in the Intel sites subfolder.
- 5. The student homepage will open. Under *Project Name,* click the project Assessment Methods.
- 6. Click the Create New Claim button. Create New Claim
- 7. In the Your Claim area, type the claim you will try to support (from page 4.13). You can leave the other areas of the claim blank until after you have reviewed the evidence.
- 8. Use the Your Explanation area to provide specific examples of the type or method of assessment or how it would specifically look in your classroom. (See page 4.13.)

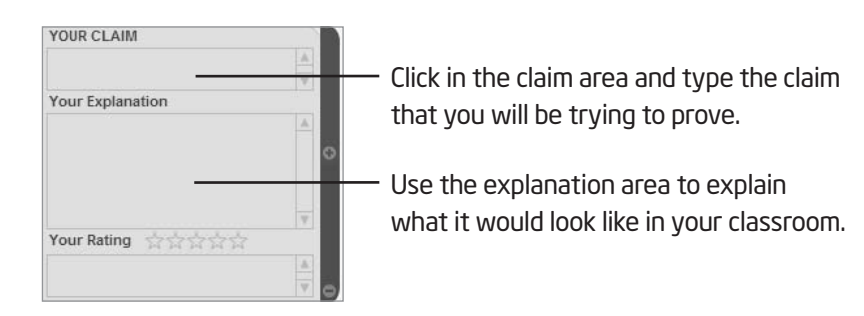

9. Repeat directions 6 through 8 if you have more than one claim.

10. You can review all the evidence at one time by clicking the

Lorem ipsum dolor sit amet consectetuer adipiscing elit sed diam nonummy nibh euismod tincidunt ut laoreet dolore magna aliquam erat volutpat. Ut wisi enim ad minim veniam quis nostrud. Lorem ipsum dolor sit amet consectetuer adipiscing elit sed diam nonummy nibh euismod tincidunt ut laoreet dolore magna aliquam erat volutpat. Ut wisi enim ad minim veniam quis nostrud.

Lorem ipsum dolor sit amet consectetuer adipiscing elit sed diam nonummy nibh euismod tincidunt ut laoreet dolore magna aliquam erat volutpat. Ut wisi enim ad minim veniam quis nostrud.

- Duis autem vel eum iriure dolor in hendrerit in vulputate
- Eros et accumsan et iusto odio dignissim qui blandit praesent luptatum zzril delenit augue duis wisi enim ad
- Duis autem vel eum iriure dolor in hendrerit in vulputate
- Duis autem vel eum iriure dolor in hendrerit in vulputate
- Eros et accumsan et iusto odio dignissim qui blandit praesent luptatum zzril delenit augue duis wisi enim ad
- Duis autem vel eum iriure dolor in hendrerit in vulputate
- Eros et accumsan et iusto odio dignissim qui blandit praesent luptatum zzril delenit augue duis wisi enim ad

#### Step 3: Enhancing a Document

Decide which additional features you want to add to your document. Each feature should enhance the content. Too many colors, images, or font styles can be distracting. Remember to follow copyright laws, include source citations when appropriate, and save your work frequently.

#### Inserting WordArt

To add emphasis to your documents, add WordArt to your titles or special comments.

- 1. If the Drawing toolbar is not displayed, on the View menu, point to Toolbars and then click Drawing.
- 2. On the Drawing toolbar, click the Insert WordArt  $\triangleleft$  button. The toolbar is usually located at the bottom of your screen.
- 3. Select a WordArt style, and then click OK.

#### Inserting a Table

The easiest way to add a table is to use the *Insert Table* button on the Standard toolbar.

- 1. In your document, click where you want to create the table.
- 2. Click the Insert Table button **Follow** on the Standard toolbar and drag your mouse to select the number of rows and columns you want to make. Click when the correct number of rows and columns are selected.
- 3. If you want more than four rows or five columns (a 4x5 table), on the Table menu, point to **Insert**, then click Table. Enter the desired number of rows and columns by entering the numbers directly or by clicking the up and down arrows. Click OK.

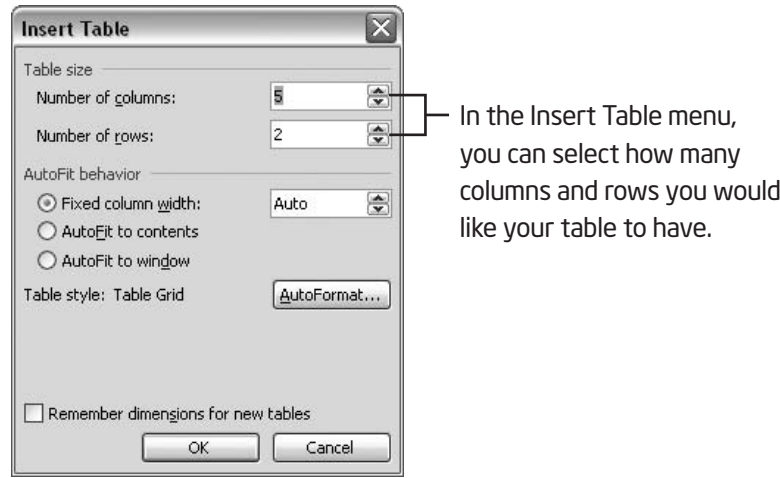

All rights reserved.

## Step 4: Creating a New Visual Ranking Project

Use the directions in this step to create a new *Visual Ranking* project from scratch.

1. From within the *Teacher Workspace: Your Projects* page, under Manage Projects, click Set up a new Visual Ranking project.

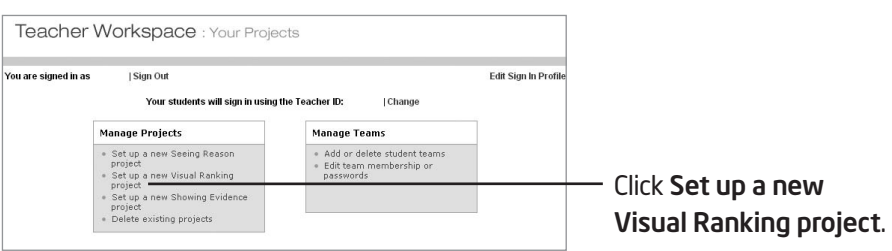

- 2. Type the Project Name. This name could specifically reference the purpose or use of the *Visual Ranking* Tool in your overall unit. This title will appear in the *Student Workspace* and above your students' *Visual Ranking* lists. You can change the name of the project later if you wish.
- 3. Under Project Description, type the project description that you created on page 5.08 (or copy and paste the description from your Unit Plan Template). This description will appear in the *Student Workspace.*
- 4. Type a statement or question for the project in the **Prompt for Students** box. This prompt will also be displayed on the top of the students' list to rank. (See page 5.08 or copy and paste the statement from your Unit Plan Template.)
- 5. Add your practice List to Sort from page 5.10 by pressing the Enter key after each item. (Or copy and paste the list from your Unit Plan Template).

Note: Do not leave any blank rows when typing your list. If you plan on brainstorming the list with your students, you can edit your project later. (See page 5.23.) You will need to delete this practice list and add at least two placeholder items. You will not be able to save the project without at least two items entered in the *List to Sort* section.

6. Show correlation when students compare lists is automatically selected for you. If you do not want the correlation to appear when students compare their list with other teams, uncheck the box.

Look over the Unit Plan template below. Note the explanations in the fields that you will be required to complete.

### Unit Plan Template

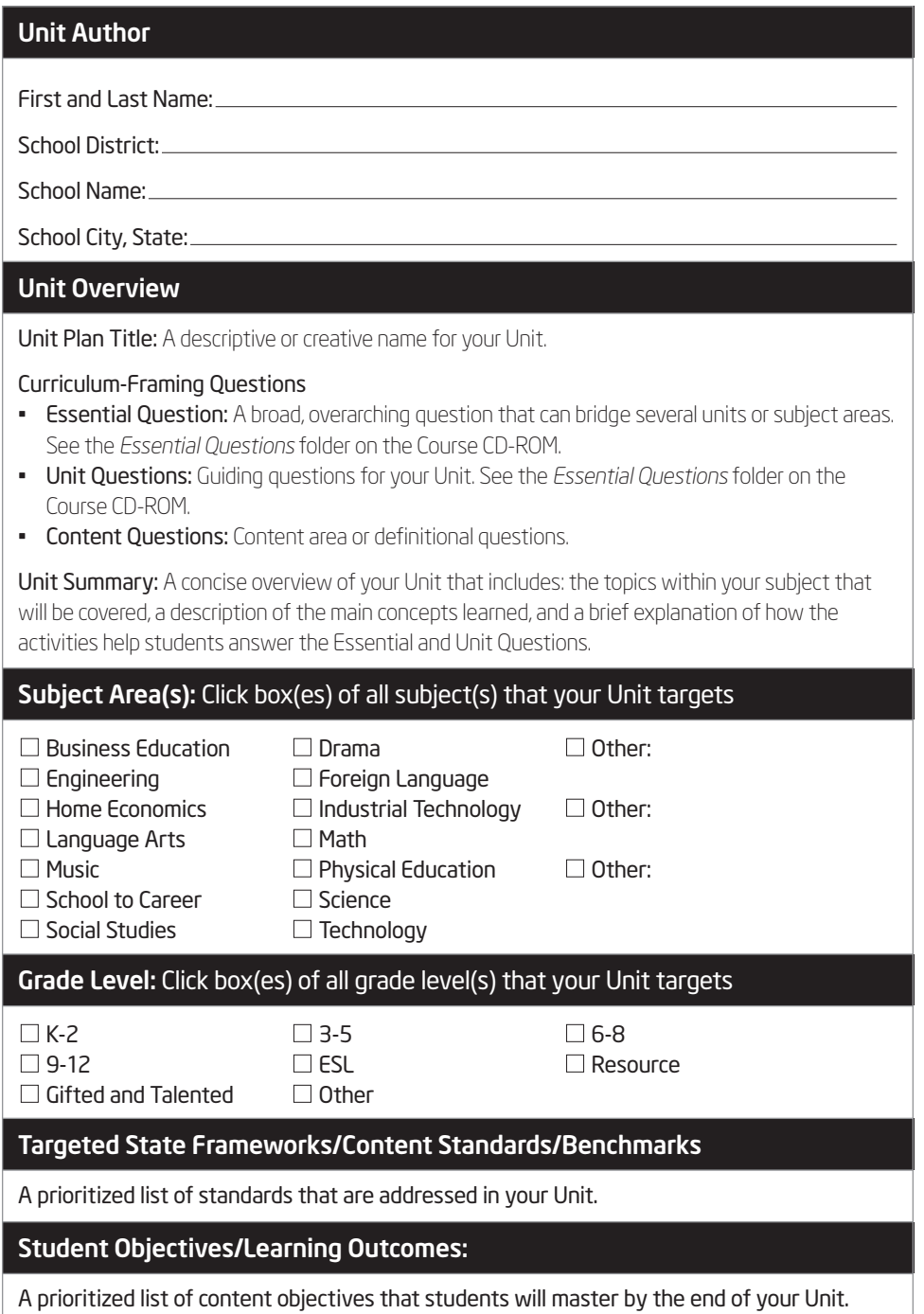

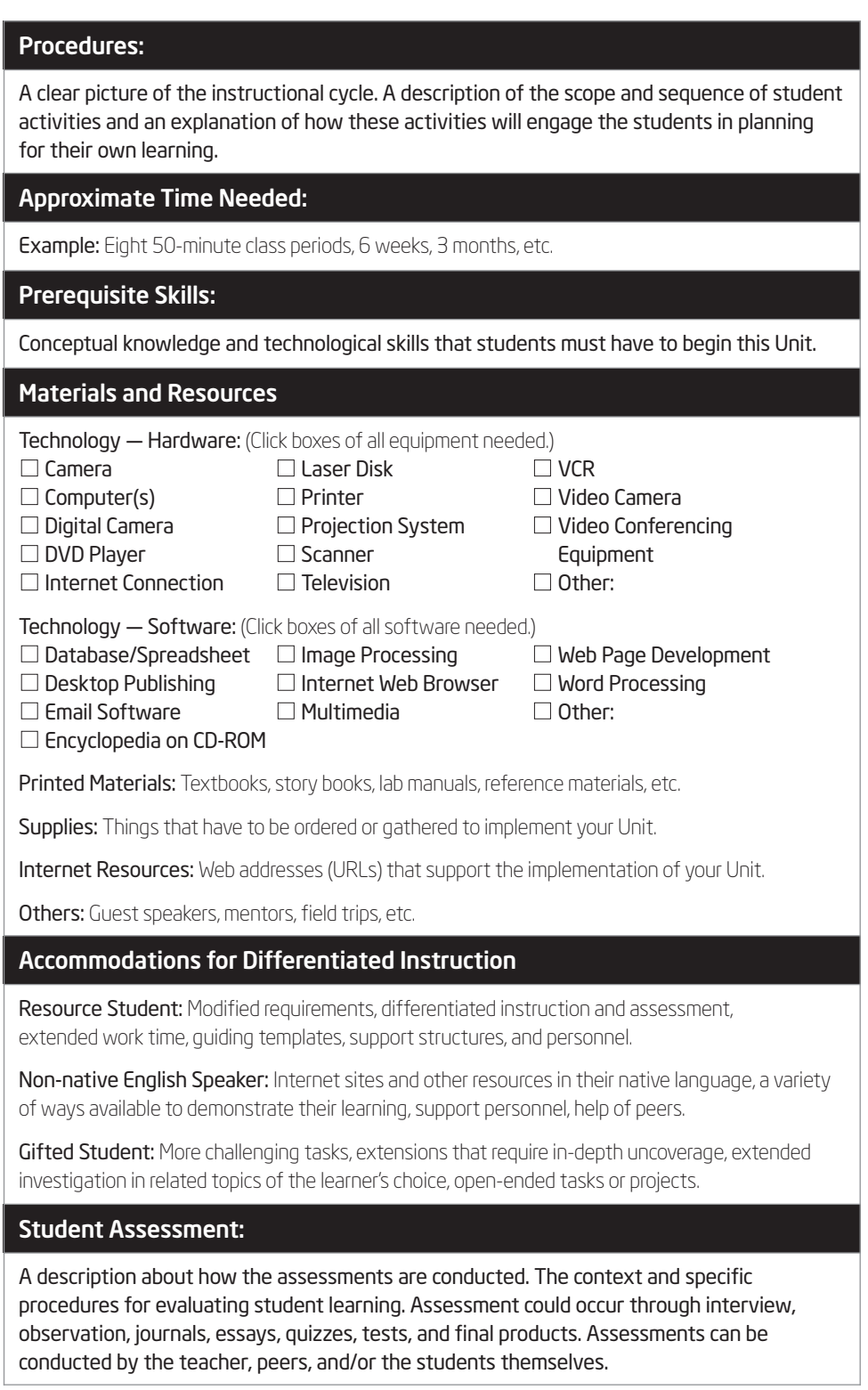

# Appendix

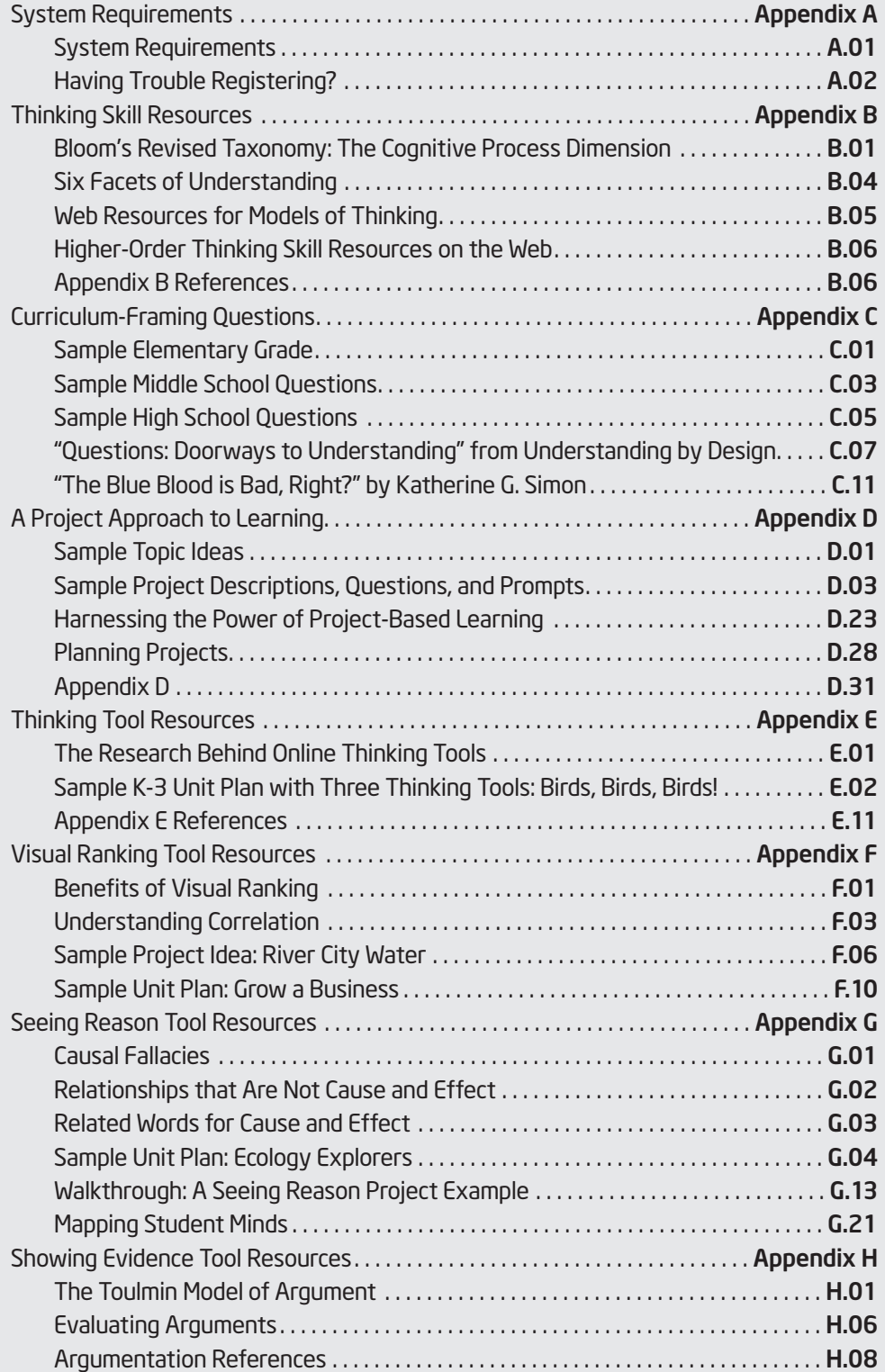

## Appendix X A Project Approach to Learning Sample Topic Ideas

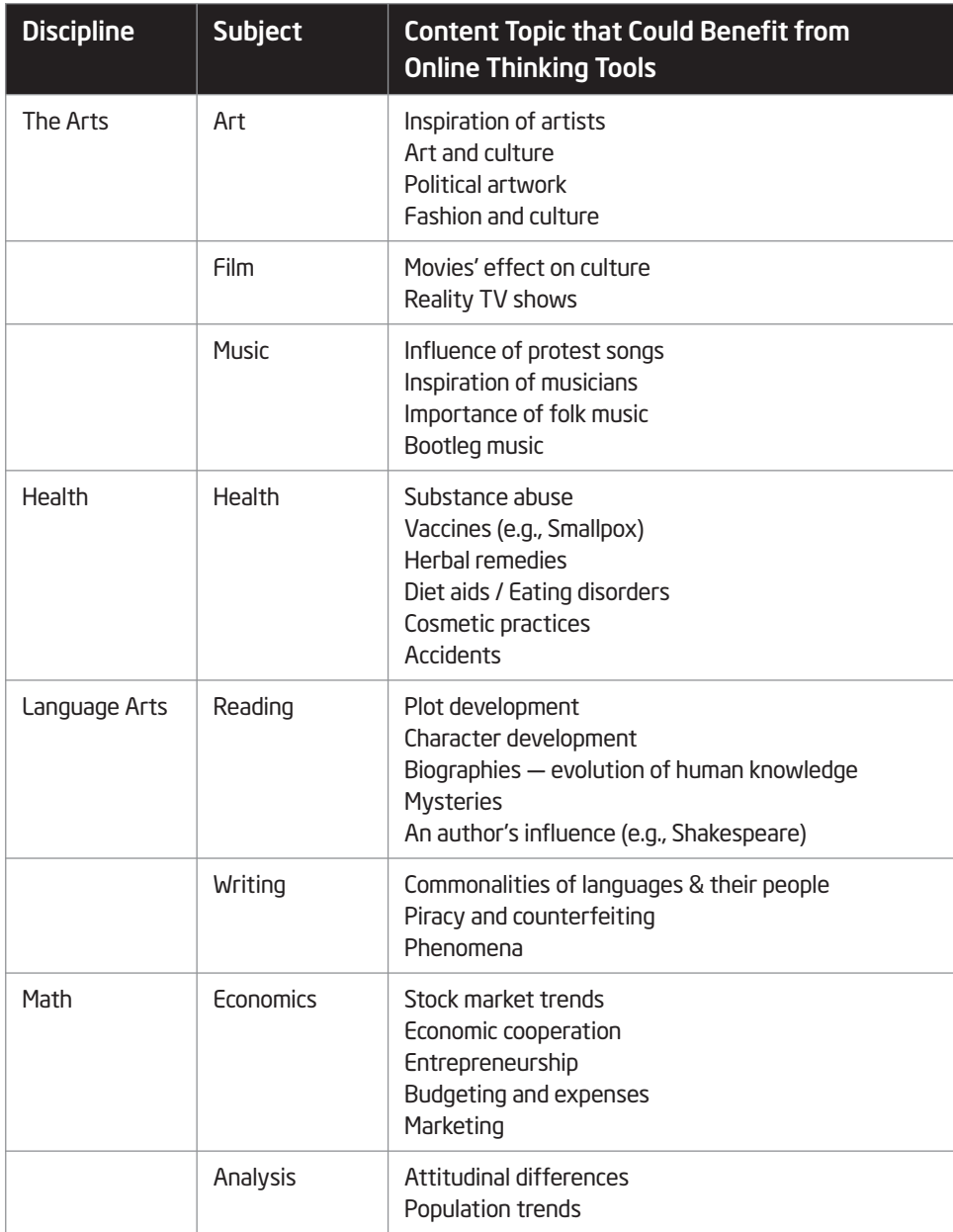

(Continued)

#### Language Arts

#### Learning Objectives

- Analyze human nature in light of fictional literature
- Compare and analyze the roots of violence in literature with that found in history and modern day

#### Project Description

The incomprehensible brutality in WWII, the bombing of Japan, and the following Cold War made many people wonder about the true nature of humankind. In *Lord of the Flies*, William Golding paints a bleak representation of the world. Over fifty years later, similar atrocities continue. Are we destined to live in a world of violence? Do the characters in *Lord of the Flies* represent us?

#### Possible Question or Prompts

*Visual Ranking* Prompt: List the events in order of their impact on the boys' descent into savagery.

*Seeing Reason* Question: What causes the breakdown of civilized behavior in *Lord of the Flies* and what are the consequences?

*Showing Evidence* Prompt: Do the characters in *Lord of the Flies* represent us?

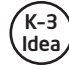

#### Learning Objectives

- Analyze the impact of a character's actions on the story
- Explain how the actions of one character affect another
- Predict how character actions could alter the outcome of the story

#### Project Description

Intel® Teach Program

Characters in [book title] make decisions throughout the course of the story. These decisions can have negative, positive, or no affect on other characters in the story. Select a main character from the book and write a letter to this character describing how his/her actions affected someone else in the story.

#### Possible Question or Prompts

*Visual Ranking* Prompt: Rank the actions that made the most impact in the story.

*Seeing Reason* Question: How does a character's words or actions impact others?

*Showing Evidence* Prompt: Would the world [community, family] be different today had the character made the opposite choice?

## Appendix X **Glossary**

## Icon Definitions

In the Intel® Teach Essentials course curriculum manual, there are icons to guide you throughout the activities:

Save your work

 $\mathcal{V}\circledcirc$  View resources on the Course CD-ROM

**View resources on the Web** 

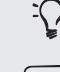

Note helpful hint, idea, or warning

 $\equiv$  Discuss or share with your colleagues

## Dictionary of Educational Terms

A Lexicon of Learning: What Educators Mean When They Say… http://www.ascd.org/cms/index.cfm?TheViewID=1112

## Glossary

Acrobat Reader\* Document exchange software from Adobe Systems, Inc. Adobe Acrobat\* provides a platform-independent means of creating, viewing, and printing documents. Acrobat can convert a DOS, Windows\*, UNIX\* or Macintosh\* document into a Portable Document Format (PDF), which can be displayed on any computer with Acrobat Reader\*. Acrobat Reader can be downloaded free from the Internet.

address book, email A small database in which you store email addresses for the individuals and groups that you correspond with, each labeled with an easy to remember nickname that you assign.

address, Internet See *Internet IP address.*

application A program that helps the user accomplish a specific task; for example, a word processing program, a spreadsheet program, or a file transfer protocol client. Application programs are distinguished from system programs (which control the computer and run the application programs) and utilities (which are small helper programs).

## Appendix X Index

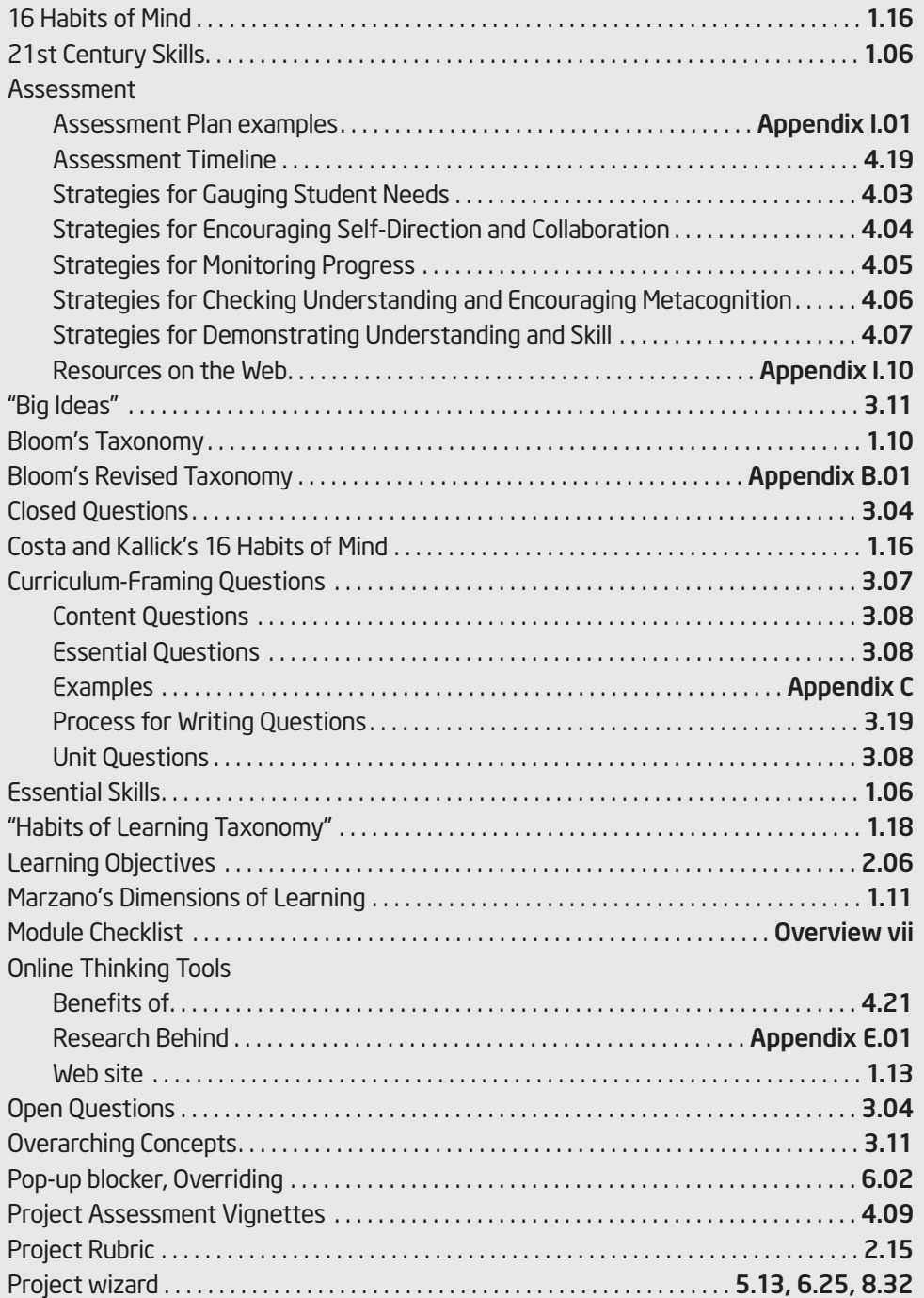

# Master Teacher Appendix

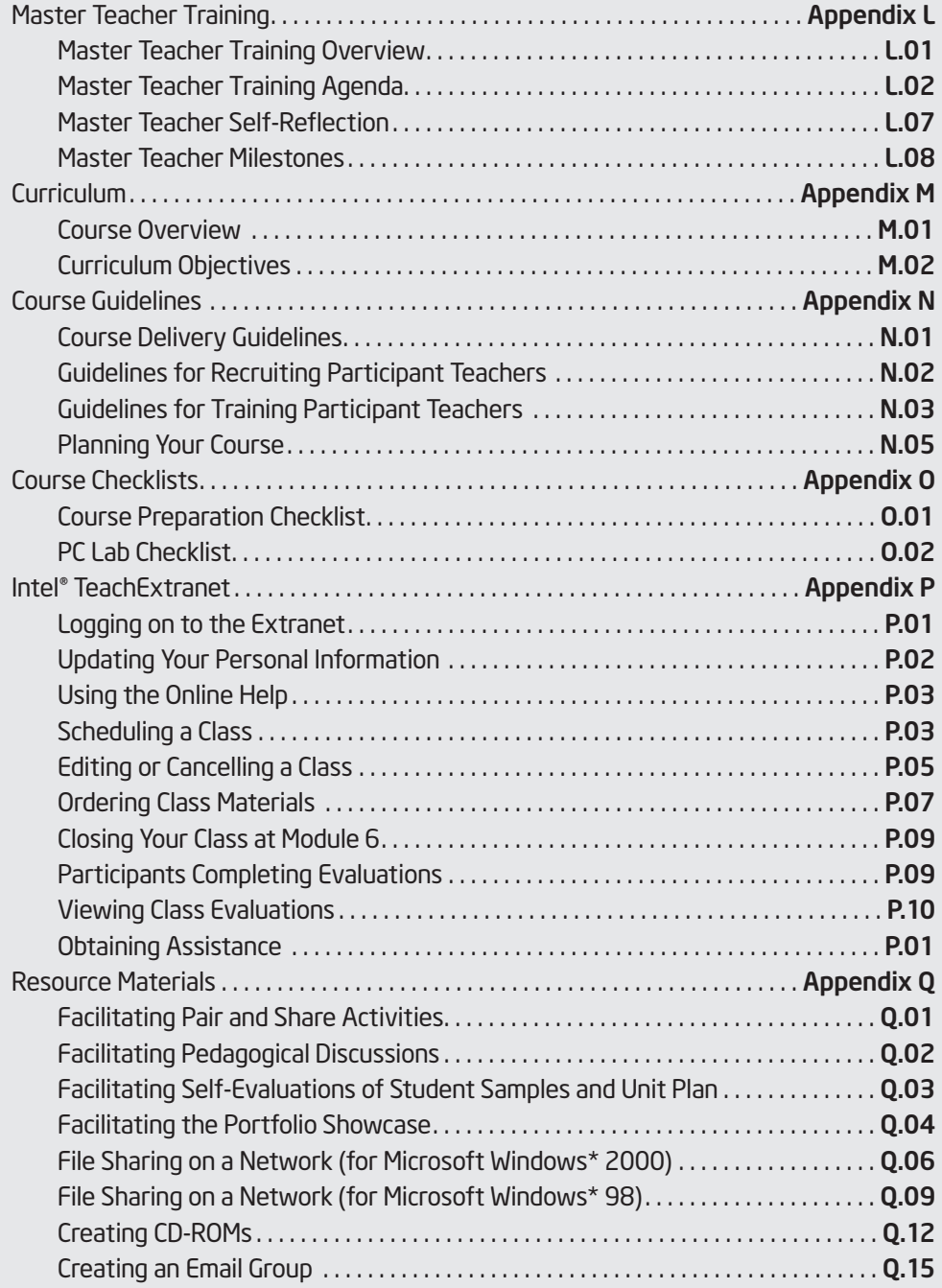

## MT Appendix X Training Overview Master Teacher Training Agenda

## Day 1:

#### Course Overview (20 minutes)

- Welcome and Introductions
- Discuss Intel® Teach Essentials course
- View and discuss Master Teacher training expectations
- Discuss roles of Master Teacher and Local Education Agency (LEA)
- Discuss additional questions related to the Intel Teach Future Essentials course.

#### Module 1: (4 hours, 10 minutes)

- Copy presentations folder to desktop and view Module 1 presentation
- Review: The Tab, Course Preparation Checklist, the Overview page, and curriculum introduction
- Participate in Scavenger Hunt
- Create a Portfolio folder, view Portfolio elements/ checklist, and create a shortcut to the CD Index
- Discuss and save Unit Plan Template
- Discuss Portfolio Rubric and view Bloom's Taxonomy presentation & checklist
- View and discuss Unit Portfolios
- View demonstration of how to unzip files and search the Unit Plan Database
- View and discuss presentation on Essential, Unit, and Content Questions
- Create and share Essential, Unit, and Content Questions
- Begin planning Units
- View Take Home Activity and CD resources for Essential and Unit Questions and brainstorm the purpose and possible content for your student projects

#### Module 2: (1 hours, 20 minutes)

- View Module 2 presentation and review tab, checklist
- Participate in Group Share
- Explore copyright laws related to computer and software use and discuss how to apply guidelines

## Day 2:

#### Module 2: (2 hours)

- Create Works Cited documents
- Use search engines and directories
- Locate Internet resources
- nstall and explore Microsoft Encarta\* (if available)
- Discuss Take-Home Activity

#### Module 3: (5 hours)

- View Module 3 presentation
- Review: the Tab, Course Preparation Checklist, and the Overview page
- Discuss how to facilitate Pedagogical discussions
- Participate in Pedagogical discussion
- View and discuss sample student presentations
- Plan and develop storyboards for student presentations
- Create student sample presentations
- Discuss how to facilitate Self-evaluations
- Self-evaluate student sample presentations
- Revisit Unit Plans
- View and discuss sample presentation evaluation tools
- Create evaluation tools

## Day 3:

#### Module 4: (4 hours)

- View Module 4 presentation
- Review: the Tab, Course Preparation Checklist, and the Overview page
- Discuss how to facilitate Pair and Share
- Pair and Share student presentations and evaluation tools
- Participate in Pedagogical discussion
- View and discuss student sample publications
- Create student publications
- Self-evaluate student publications
- Revisit Unit Plans
- Create student publication evaluation tools or modify the presentation evaluation tools to fit the student publications

# Master Teacher Milestones

All Master Teachers must complete the items below. Each item is listed in chronological order.

## Milestone 1:

### Completing the Intel® Teach Essentials Course for Master Teachers and Course Paperwork

- $\Box$  Successfully complete the Intel Teach Essentials course for Master Teachers.
- $\Box$  Submit the online course evaluation.

## Milestone 2:

#### Setting Up Your Intel Teach Essentials course for Participant Teachers

- $\Box$  Set up course online no later than 60 days after completion of Master Teacher training.
- $\Box$  Order course materials online at least 2 weeks prior to course start, preferably 30 days prior.
- □ Recruit Participant Teachers from your district/consortium to participate in the course. (K-12 classroom teachers only)
- $\Box$  Keep track of the number of Participant Teachers who have signed up for your course. If you need additional manuals and completion certificates from your original order, contact teacher.training@intel.com
- $\Box$  Visit assigned PC lab prior to the course to ensure everything is set up correctly.

Notes:

Copyright © 2006 Intel Corporation. All rights reserved. Intel and the Intel logo are trademarks or registered trademarks of Intel Corporation or its subsidiaries in the United States and other countries. \*Other names and brands may be claimed as the property of others.

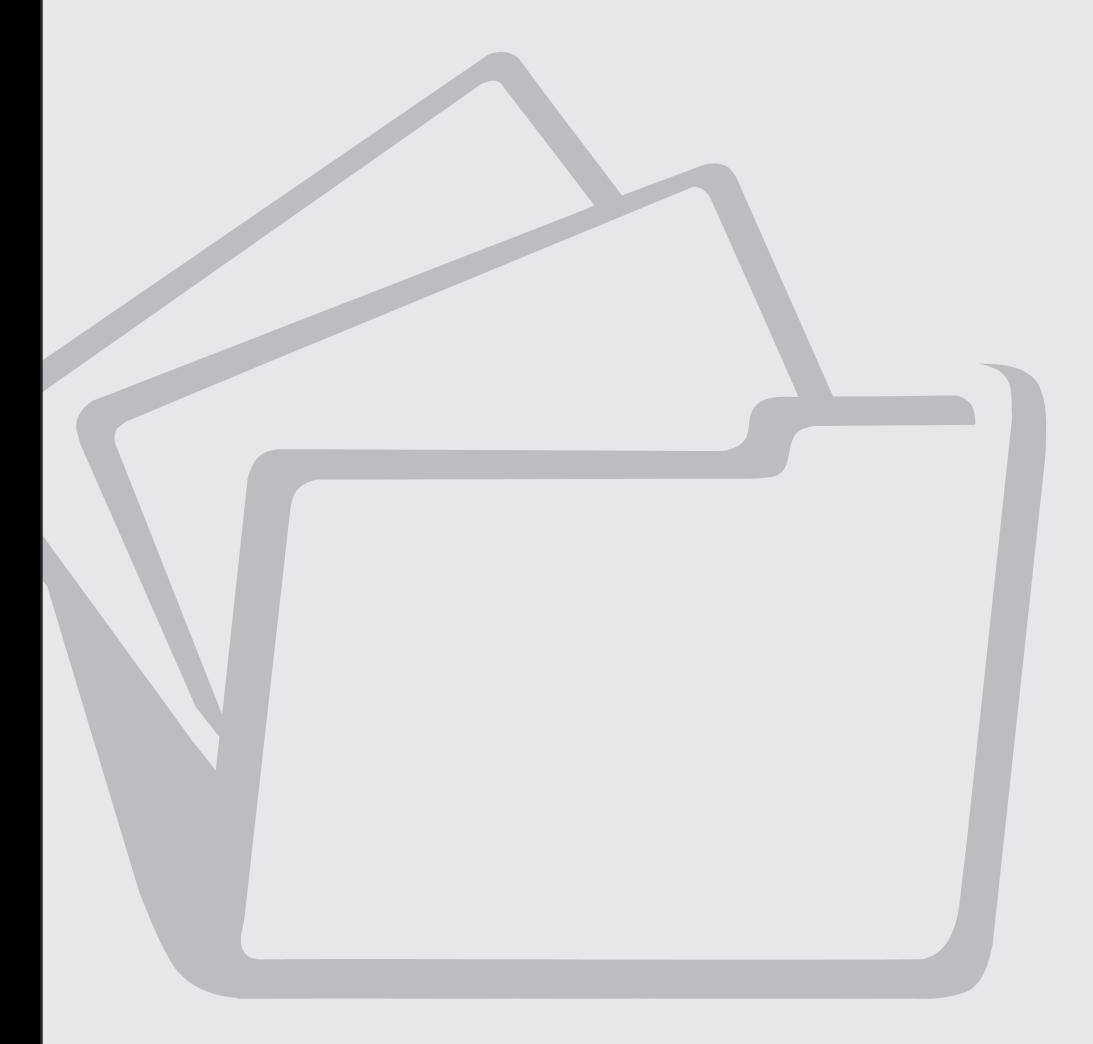

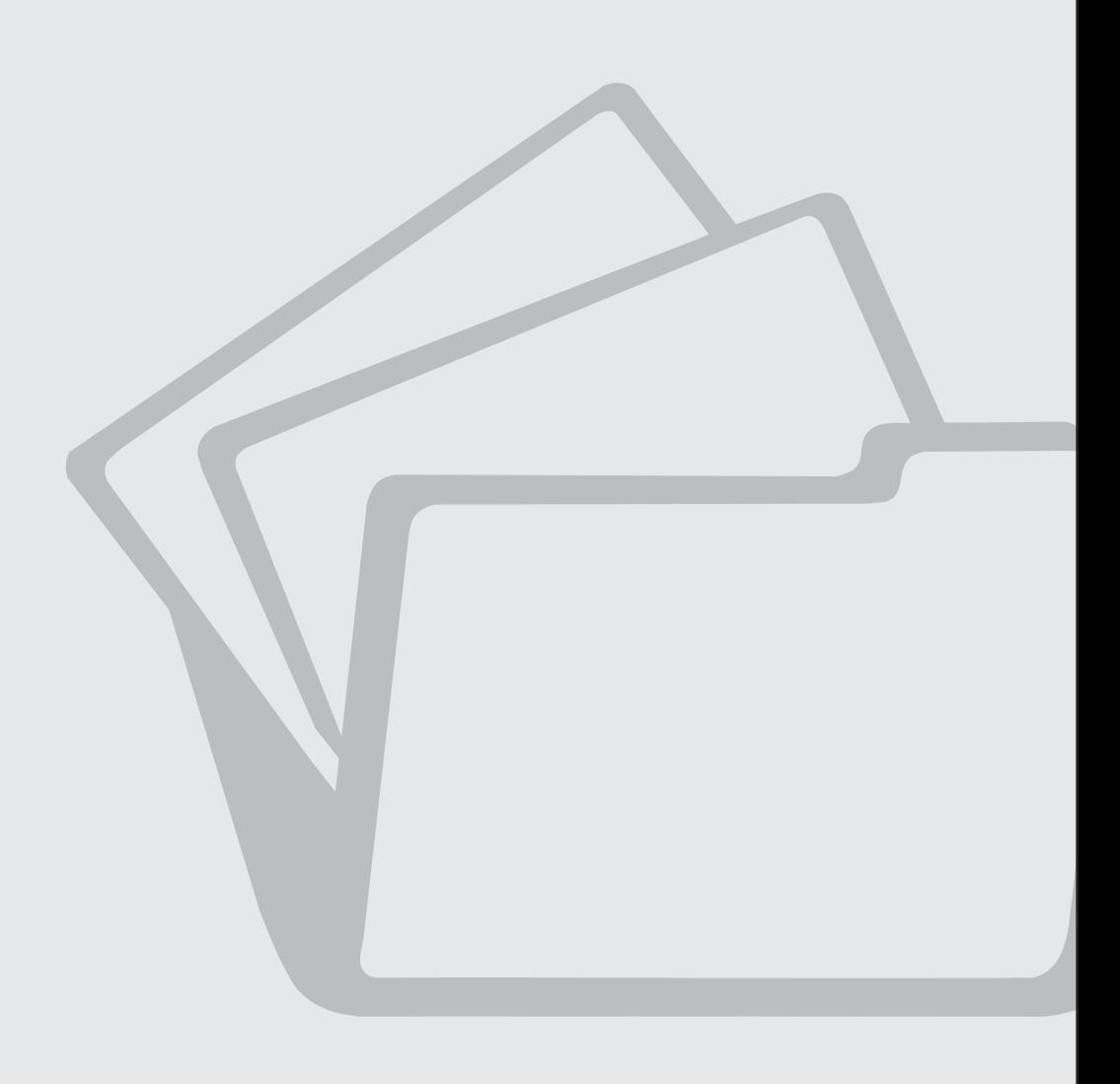

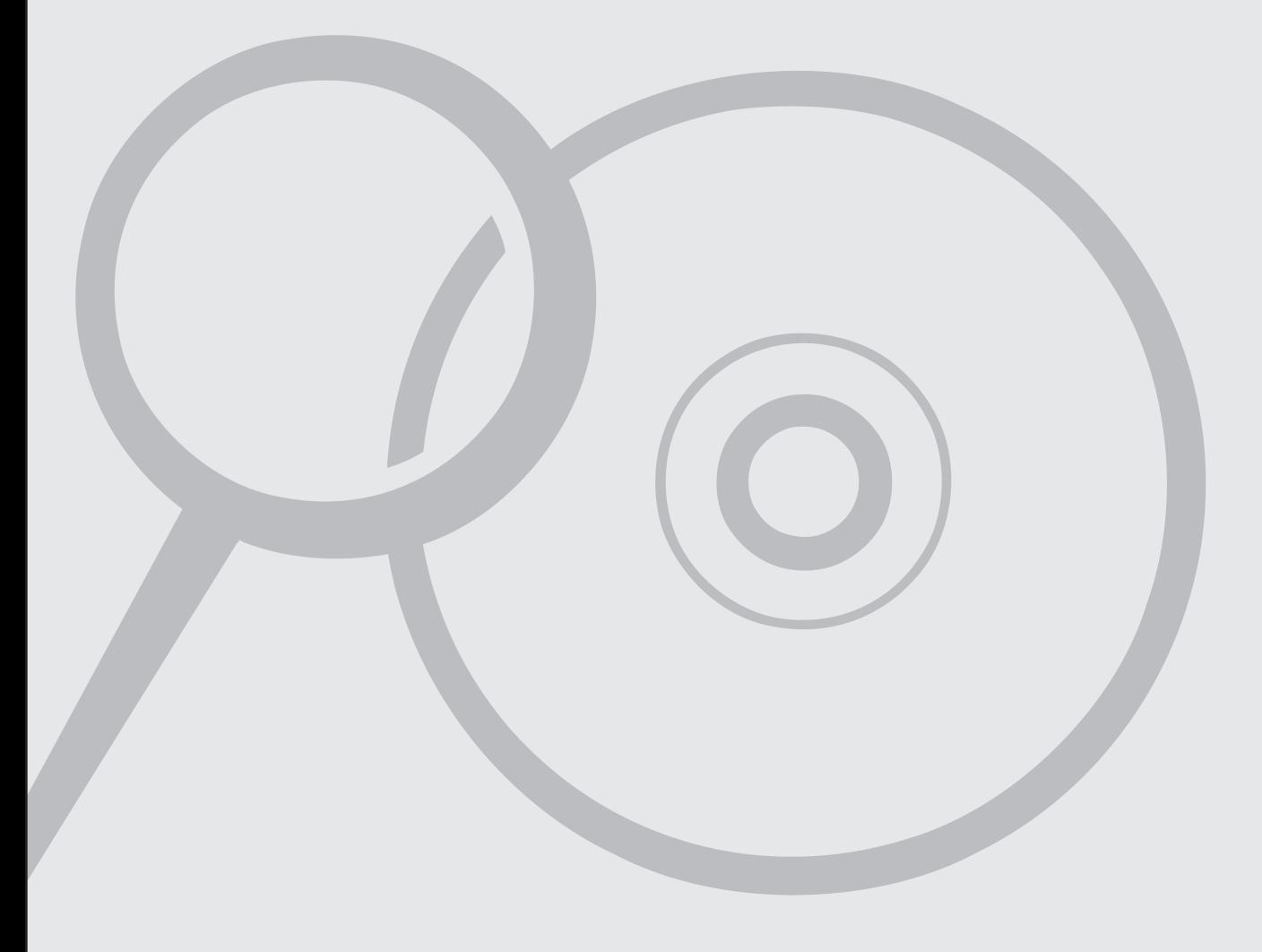

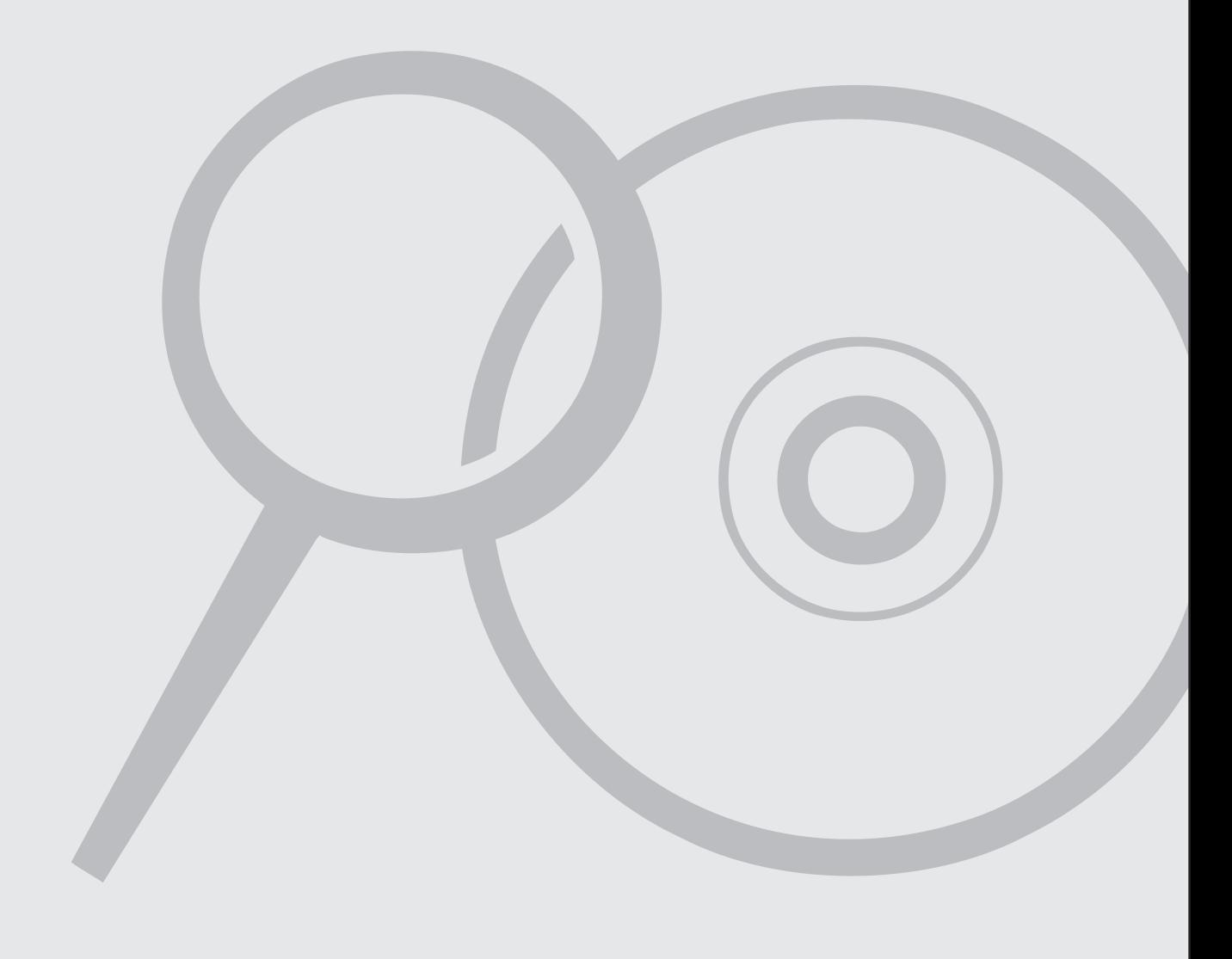

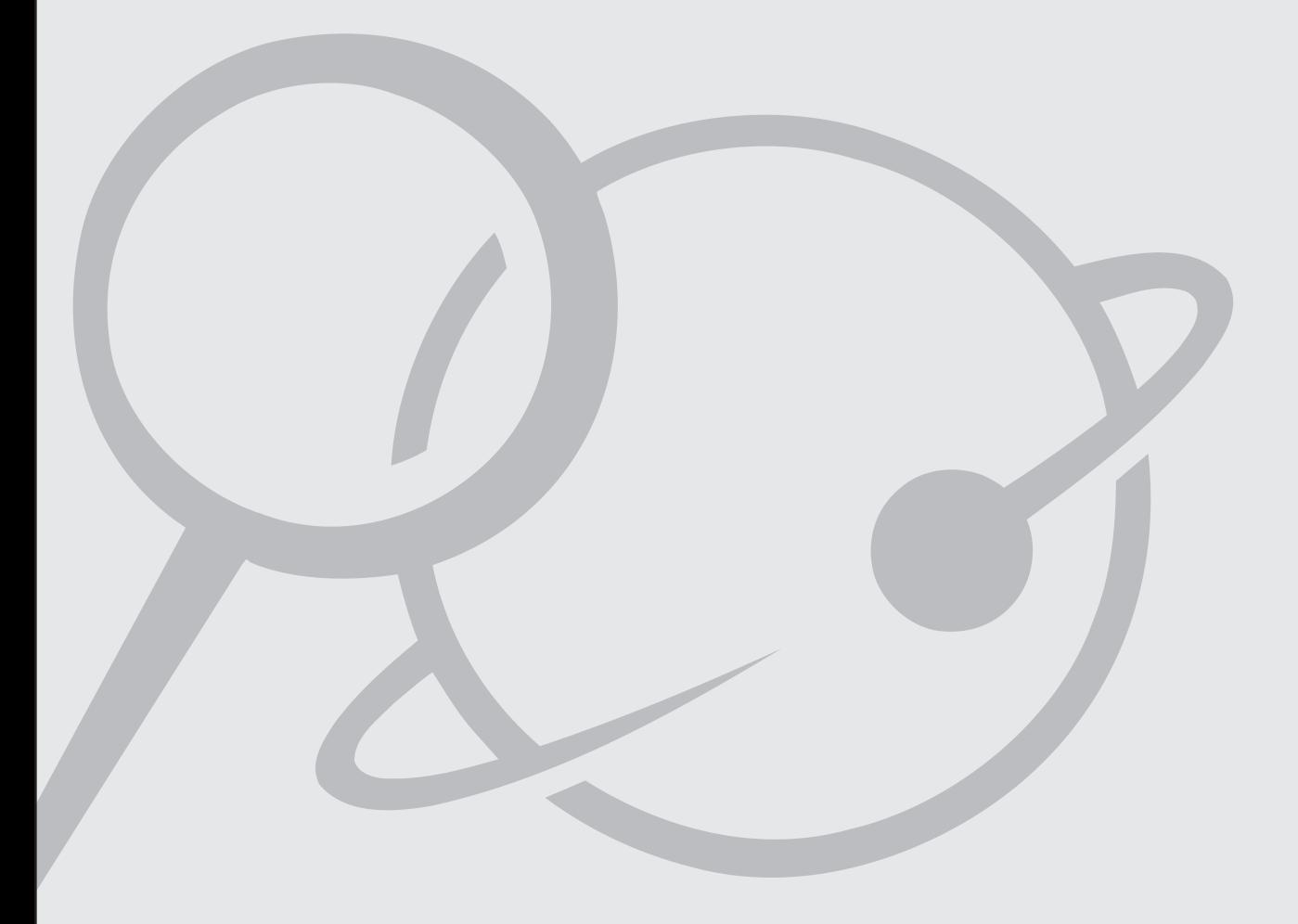

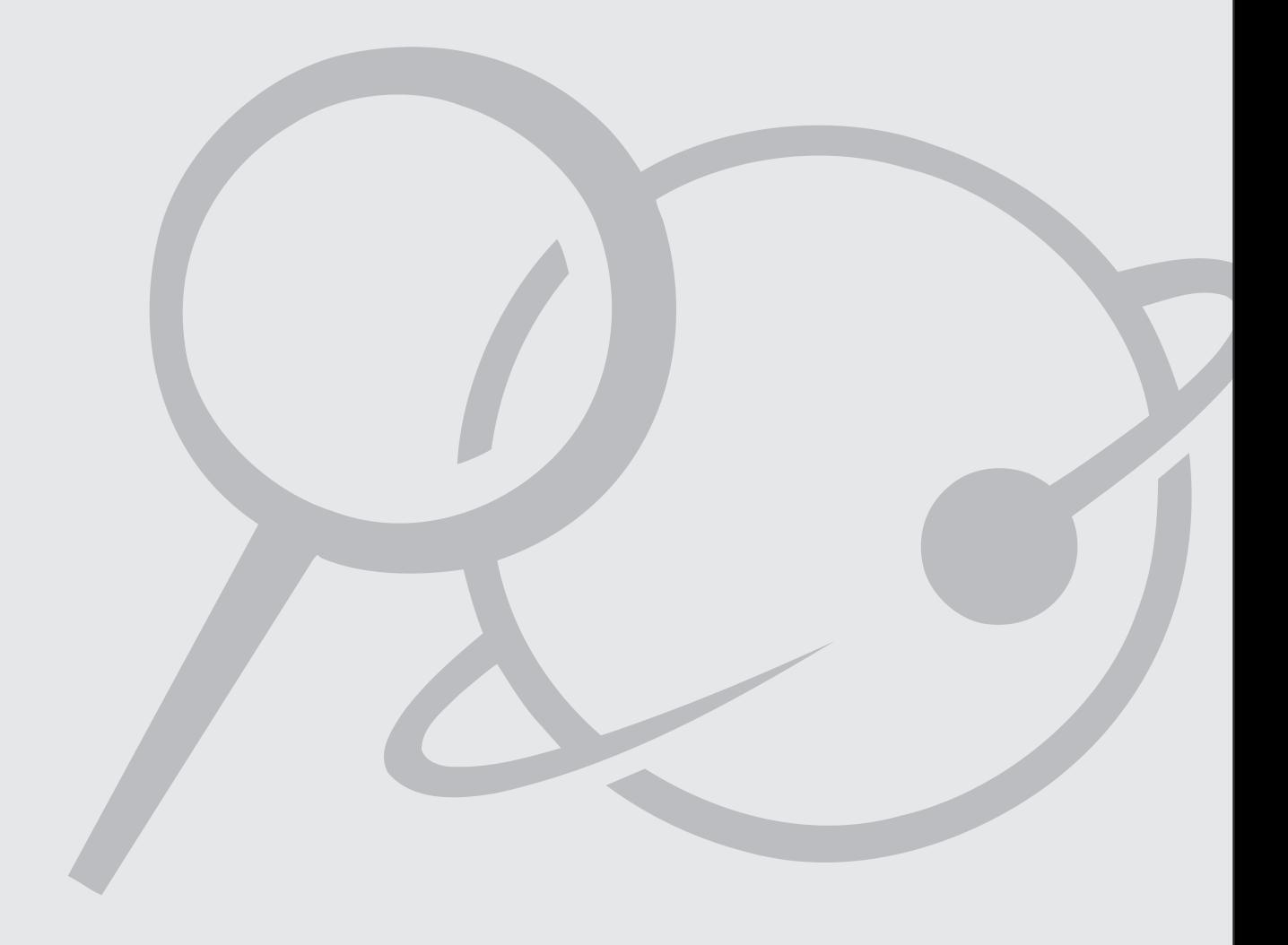

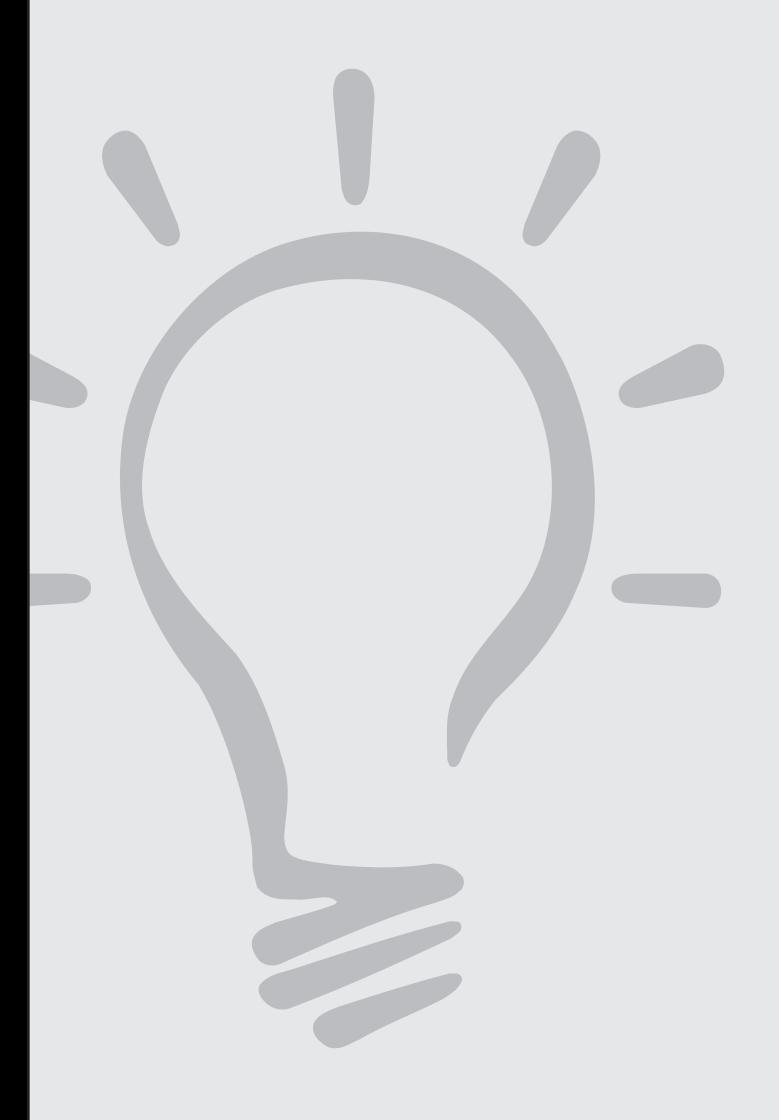

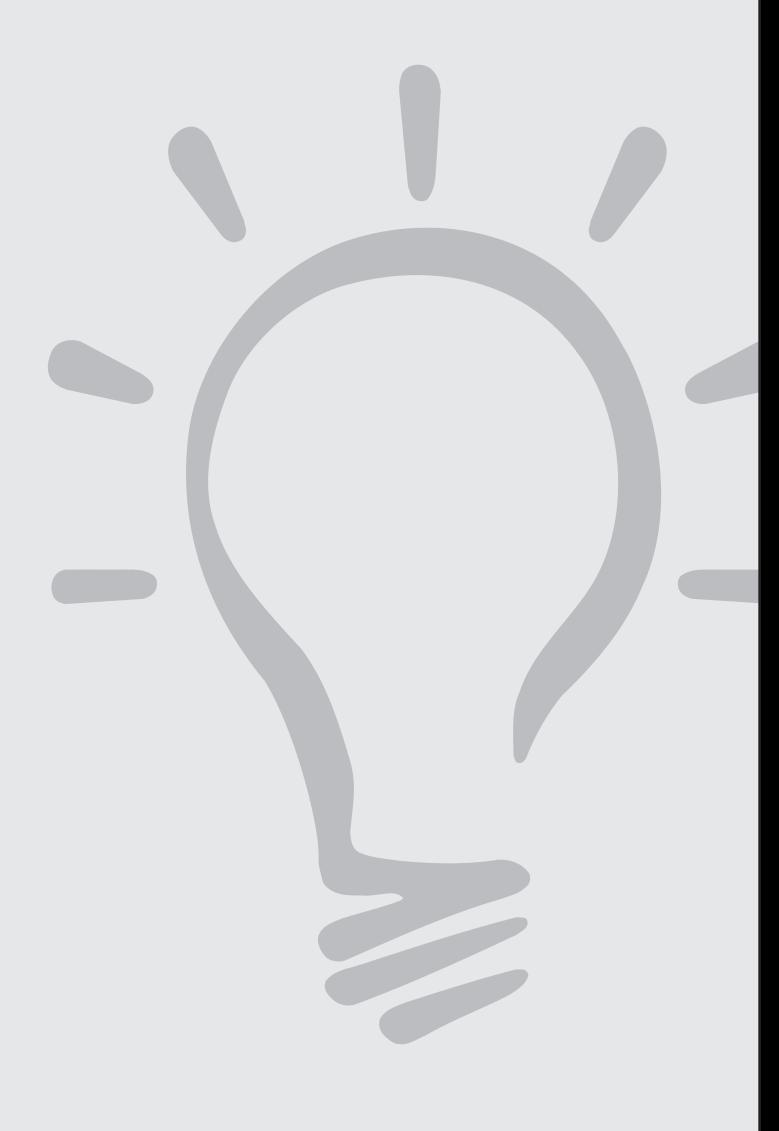

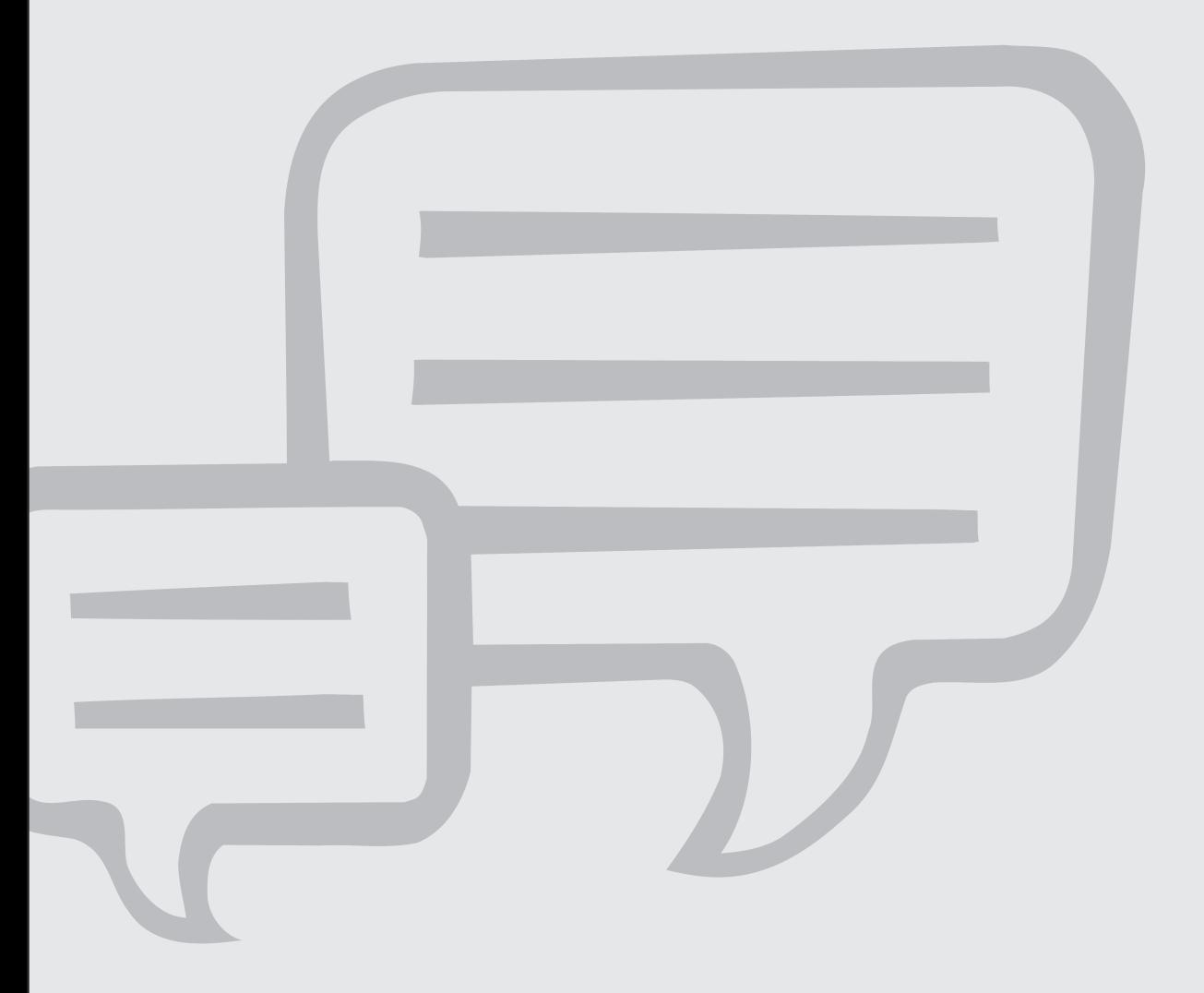

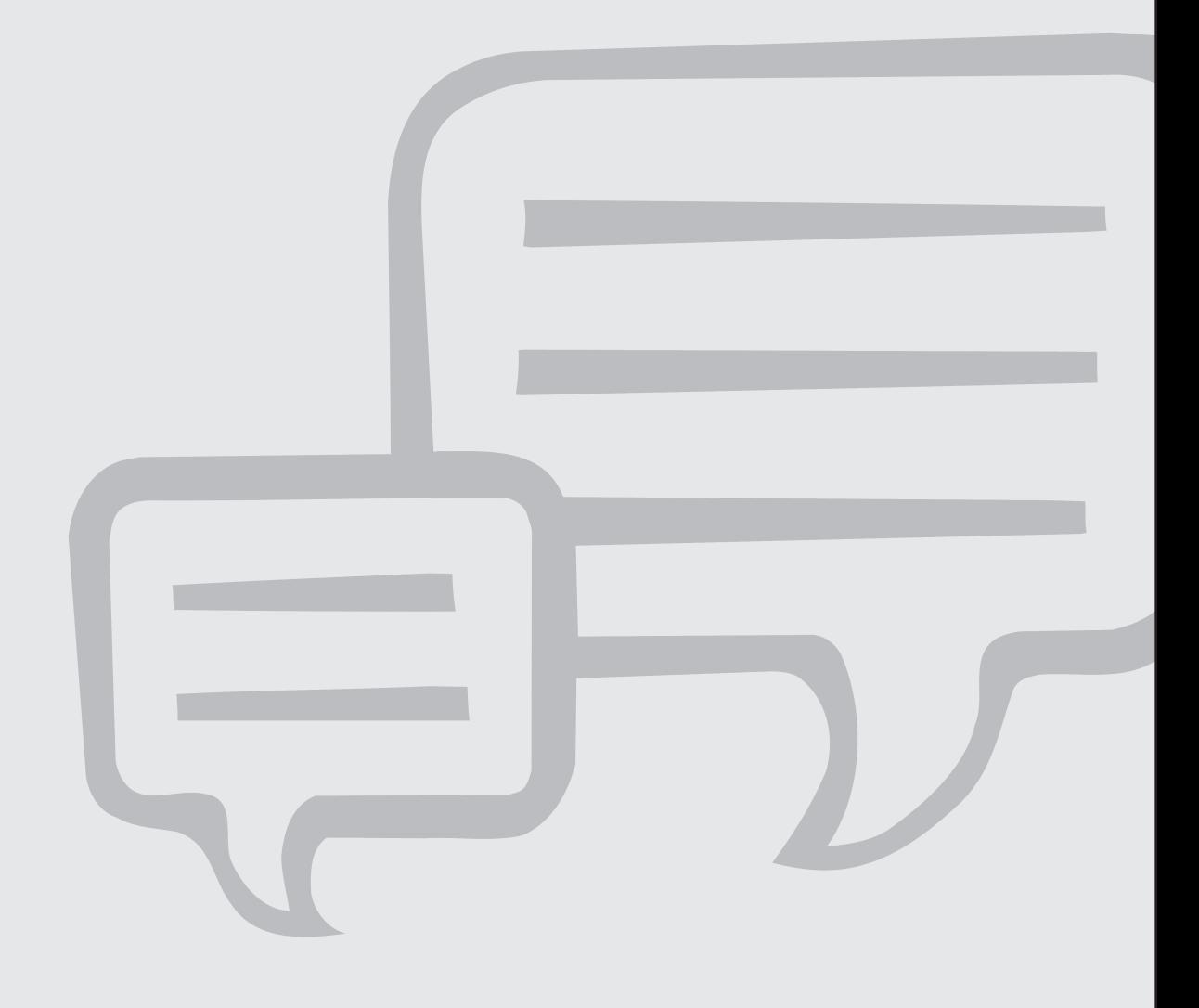